**Politechnika Warszawska**

# **IRK Studia stacjonarne I stopnia**

**Instrukcja obsługi Systemu Internetowej Rekrutacji Kandydatów (IRK) na studia stacjonarne I stopnia** 

### ETAPY REJESTRACJI W SYSTEMIE

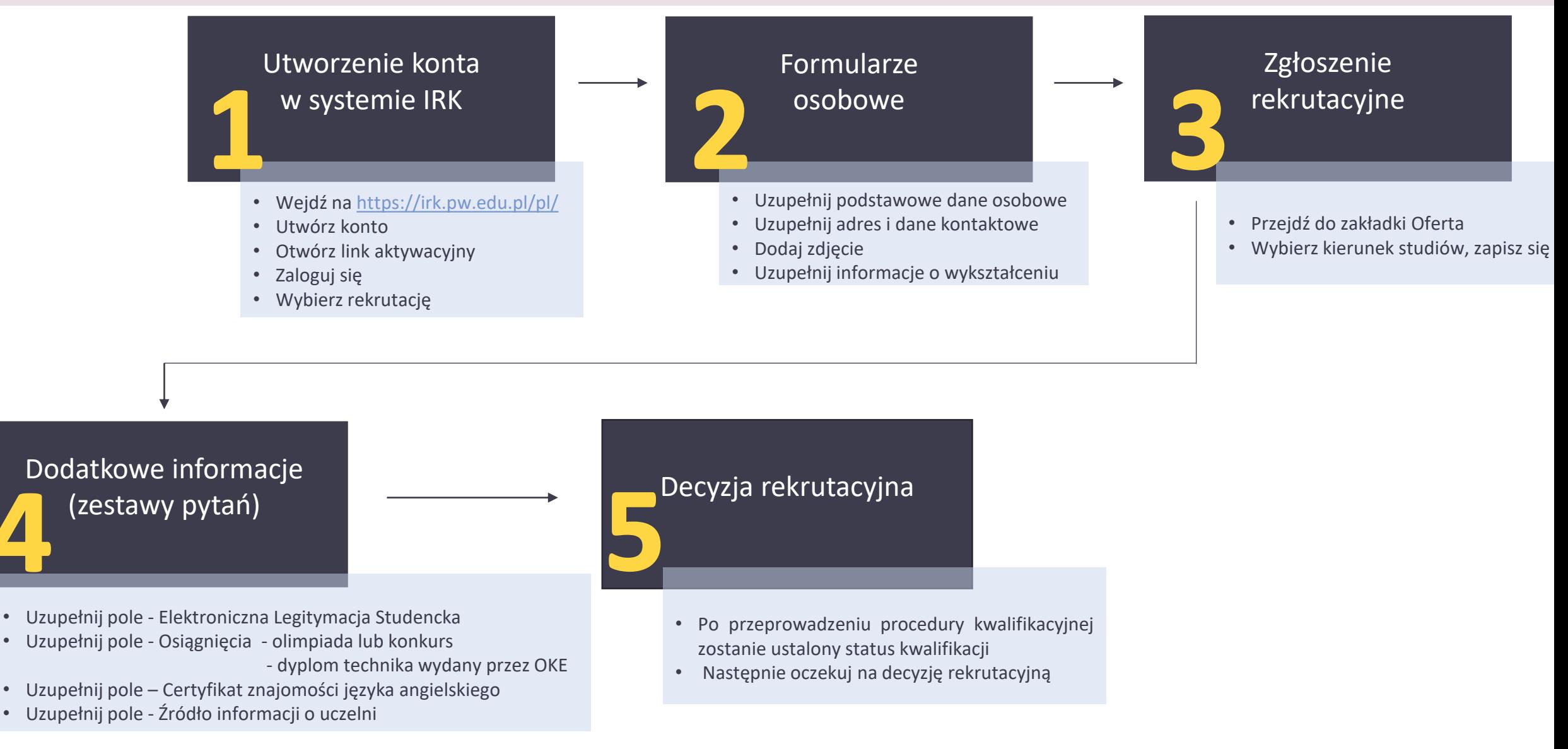

### TWORZENIE KONTA W SYSTEMIE IRK

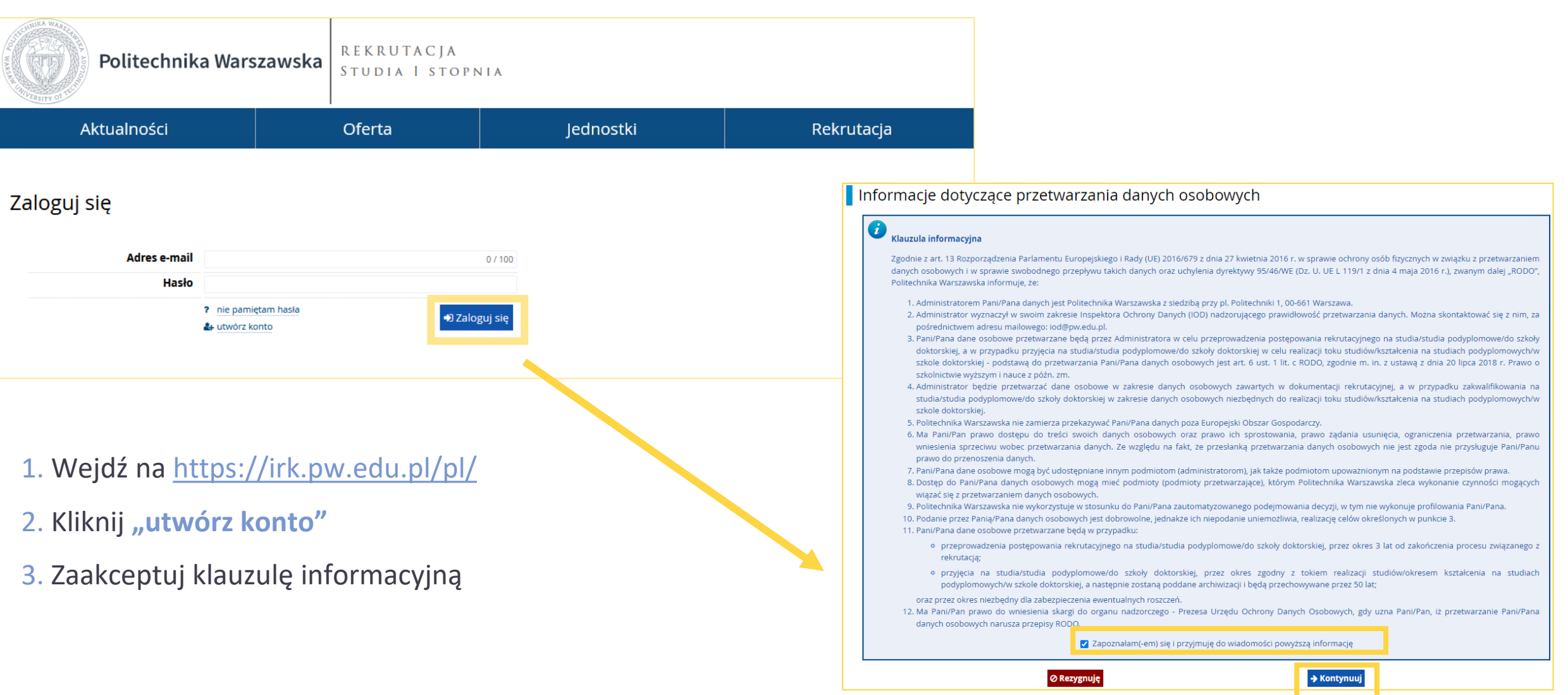

### TWORZENIE KONTA W SYSTEMIE IRK

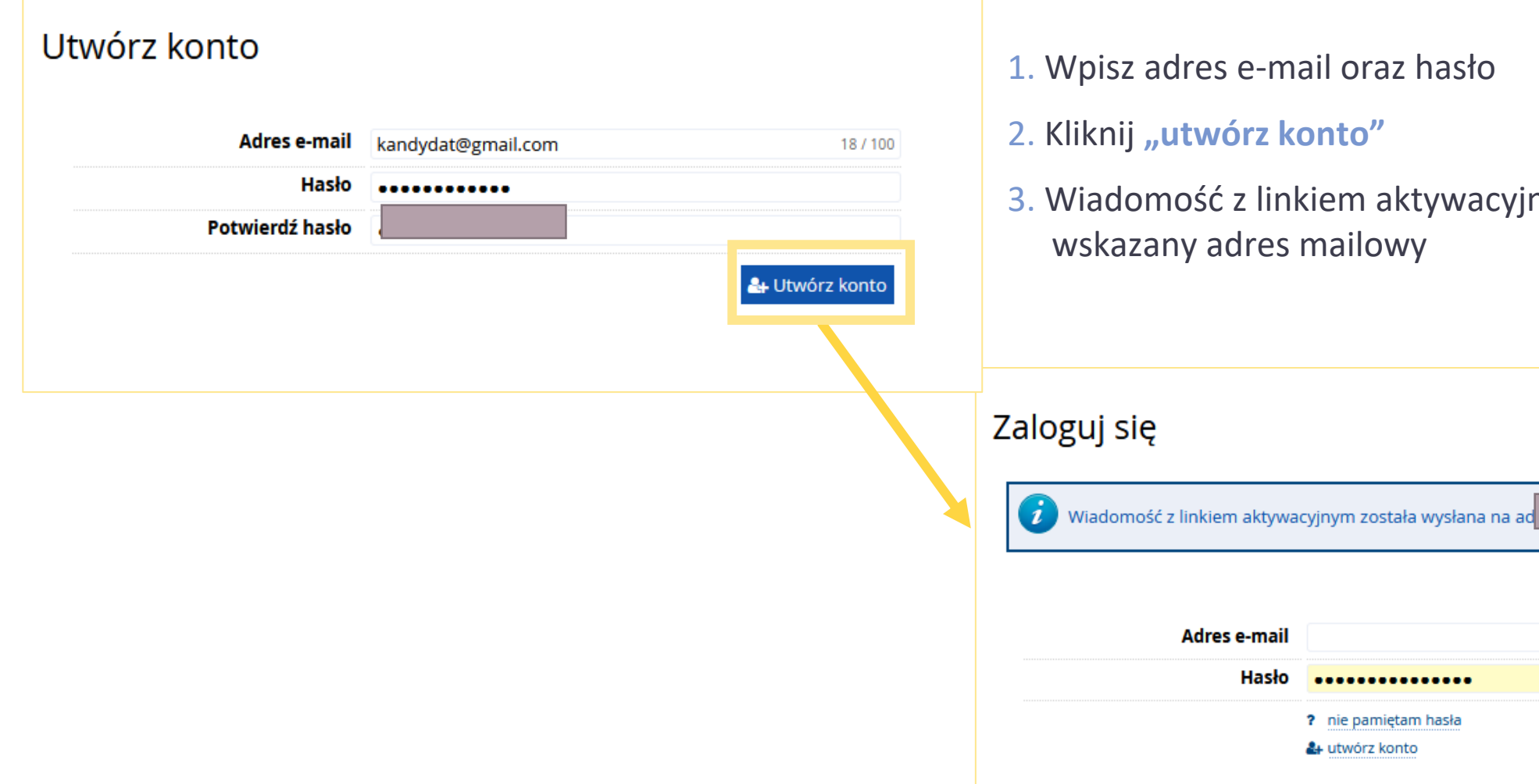

- 1. Wpisz adres e-mail oraz hasło
- 2. Kliknij "utwórz konto"
- 3. Wiadomość z linkiem aktywacyjnym zostanie wysłana na wskazany adres mailowy

 $0/100$ 

D Zaloguj się

lop.pl

### TWORZENIE KONTA W SYSTEMIE IRK

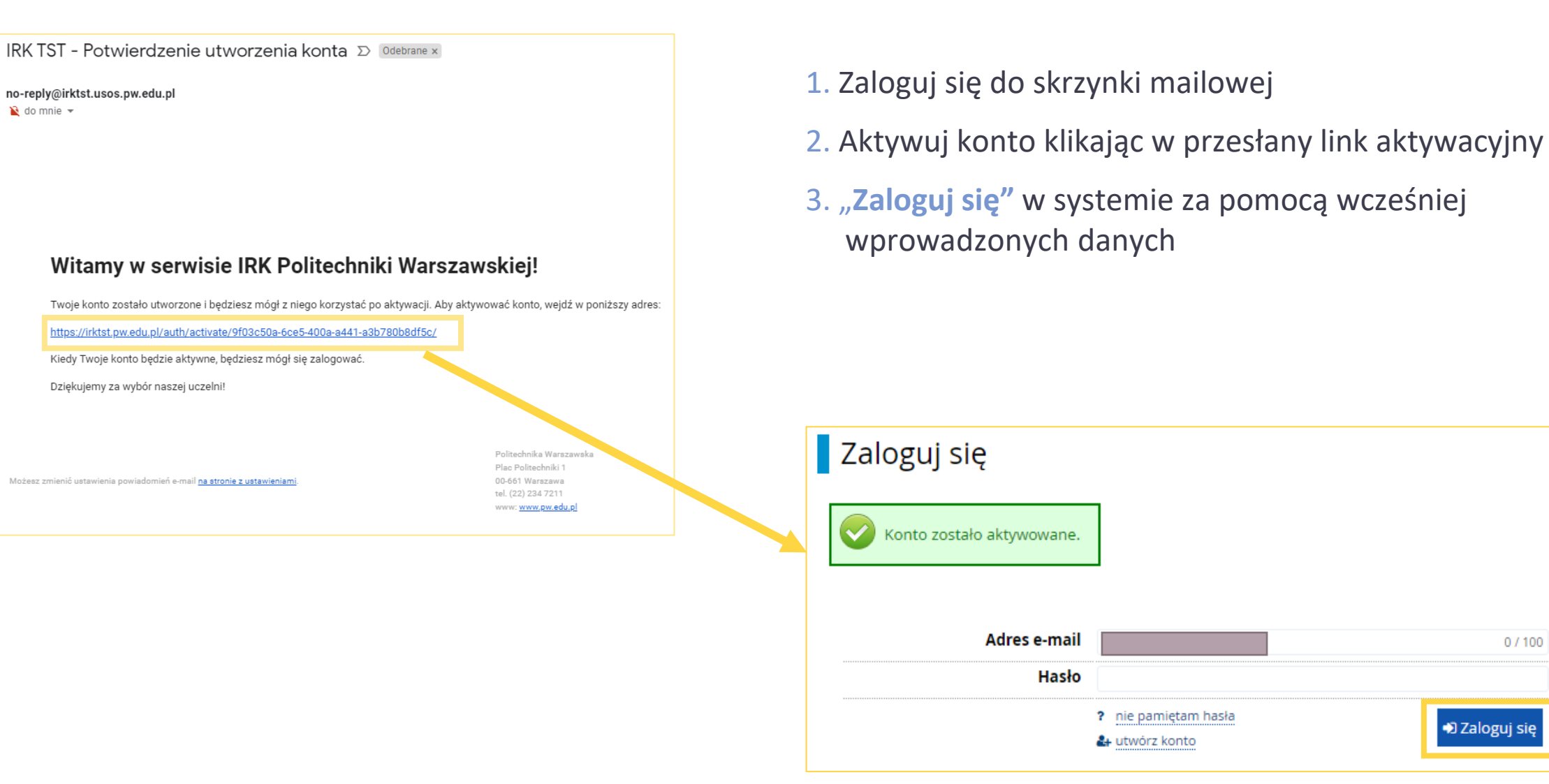

 $0/100$ 

#### **OFERTA**

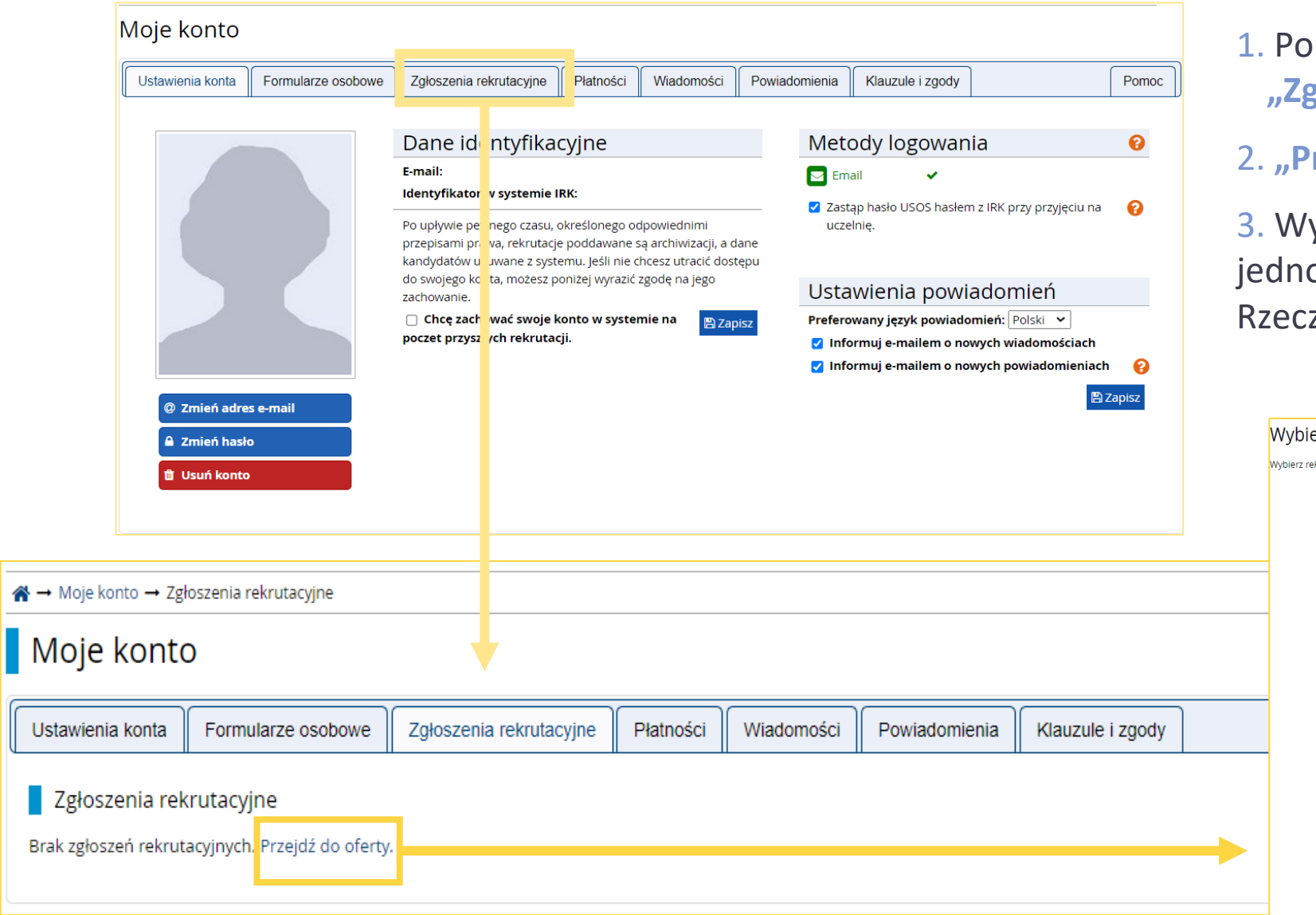

- 1. Po zalogowaniu przejdź do sekcji **"Zgłoszenia rekrutacyjne"**
- 2. **"Przejdź do oferty"**

3. Wybierz rekrutację na Studia I stopnia oraz jednolite studia magisterskie – dla obywateli Rzeczypospolitej Polskiej

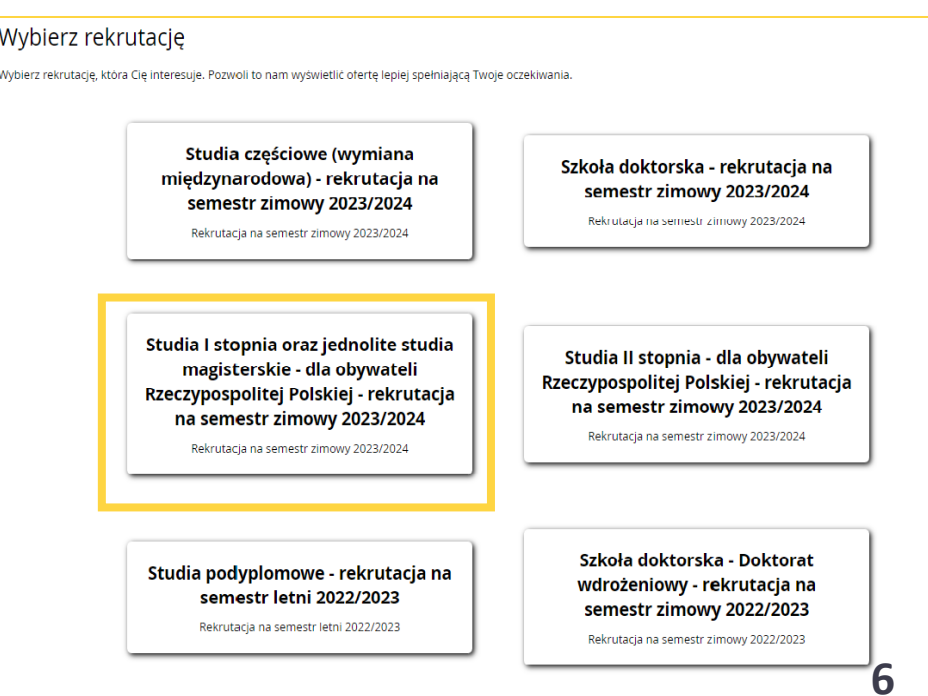

#### **OFERTA**

#### **Uwaga!**

Wybór kierunku studiów na tym etapie nie będzie możliwy z powodu braku wymaganych danych, dlatego po wybraniu rekrutacji, przejdź ponownie do sekcji "Moje konto"

Wypełnij brakujące formularze osobowe: Podstawowe dane osobowe, Wykształcenie.

Studia I stopnia oraz jednolite studia magisterskie - dla obywateli Rzeczypospolitej Polskiej - rekrutacja na semestr zimowy 2023/2024 C zmień rekrutację x anuluj wybór

Oferta prezentowana na tej stronie ograniczona jest do wybranej rekrutacji. Jeśli chcesz zobaczyć resztę oferty, wybierz inną rekrutację.

A → Rekrutacja → Informatyka Stosowana, studia stacjonarne pierwszego stopnia, Wydział Elektryczny

#### Informatyka Stosowana, studia stacjonarne pierwszego stopnia, Wydział Elektryczny

#### Informacje o studiach

#### Studia odbywają się w języku polskim.

Dane kontaktowe, terminarz, szczegóły kierunku studiów i specjalności oraz zasady i procedury związane z przyjęciem na studia znajdują się na stronie:

#### https://www.bps.pw.edu.pl/Studia-I-stopnia-i-jednolite-studia-magisterskie/Studia-stacjonarne.

#### Główne etapy działań

- 1. Utwórz i aktywuj konto IRK.
- 2. Zaloguj się i wypełnij odpowiednie pola w celu zapisania się na oferowany kierunek studiów.
- 3. Wykonaj pozostałe formalności związane m.in. z załączeniem poprzez konto IRK skanów wymaganych dokumentów.
- 4. Urc<sub>oma</sub> ki opłatę rekrutacyjną w terminie trwania zapisów.
- 5. Dostarcz we napierowe wymaganych dokumentów w terminie i miejscu określonym przez Wydział (lub Ośrode, \*\*\*tałcenia na Odległość jeżeli aplikujesz na studia przez Internet). 6. Sprawdzaj komunikaty i into. Naje na swoim koncie IRK.

Zasady i organizacja przyjęć na studia pierwszego stopnicza i odnolite studia magisterskie - pobierz plik.

Spis treści

Szczegóły Kod 104C-ISP-NS

1. Informacje o studiach 2. Główne etapy działań

#### Jednostka organizacyjna Wydział Elektryczny Kierunek studiów Informatyka Stosowana Forma studiów stacjonarne Poziom kształcenia pierwszego stopnia Profil studiów ogólnoakademicki Języki wykładowe polski Limit miejsc 120 Czas trwania 7 semestrów Wymagany dokument matura

#### Zadaj pytanie

Tura 1 (Colouleuse uuluu - Tuluseuse 23:59)

+) Zapisz się

**7**

### FORMULARZE OSOBOWE - Podstawowe dane osobowe

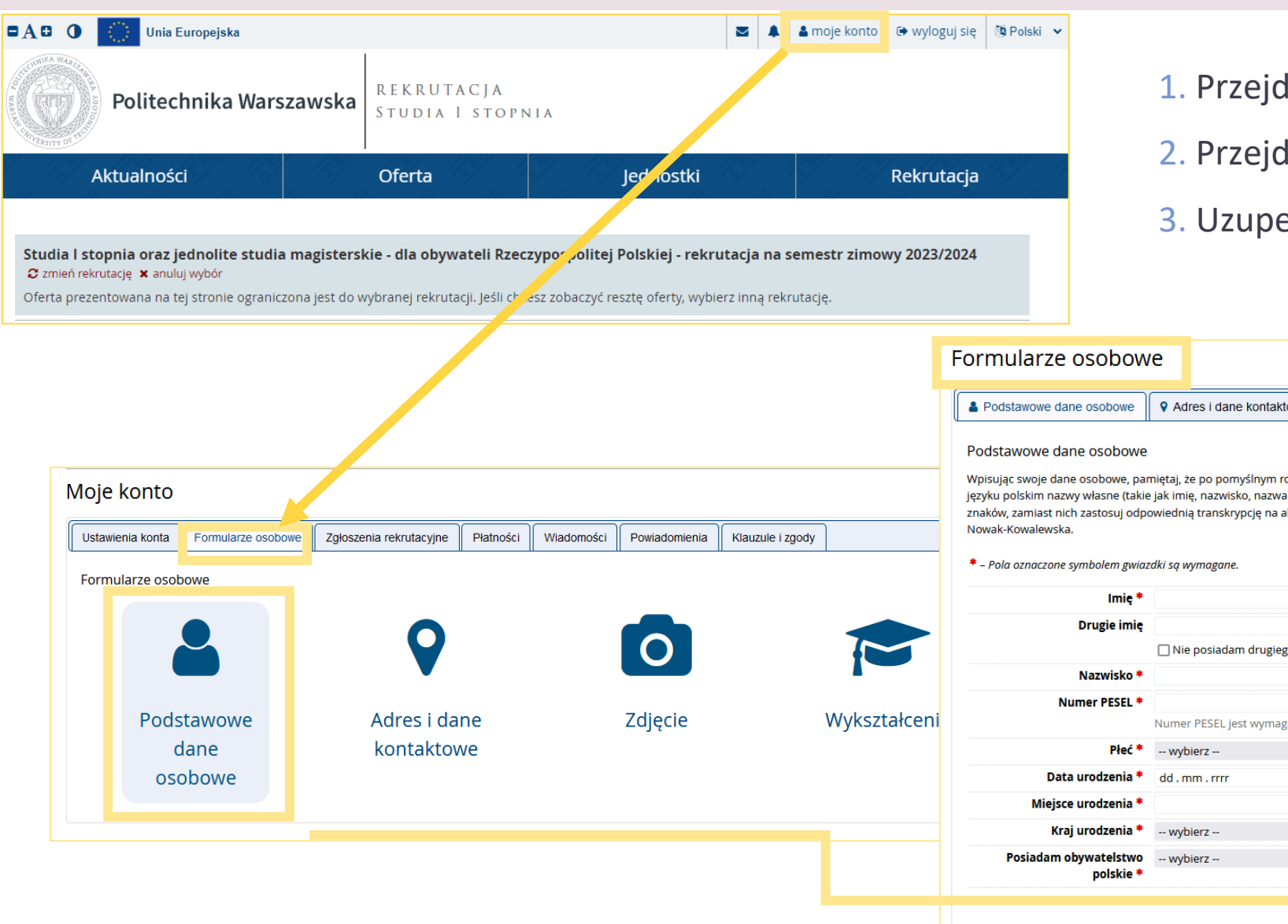

- 1. Przejdź do sekcji "Moje konto"
- 2. Przejdź do sekcji "Formularze osobowe"
- 3. Uzupełnij "Podstawowe dane osobowe"

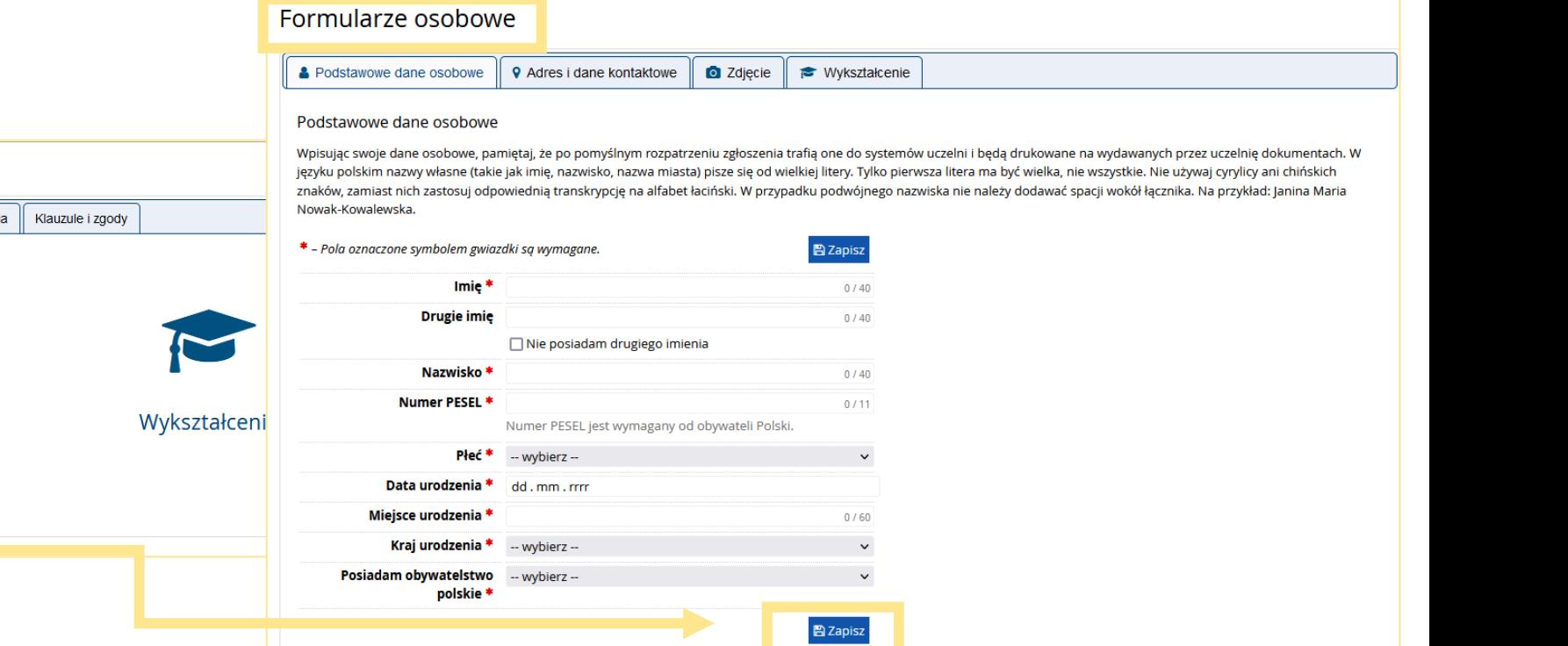

#### FORMULARZE OSOBOWE - Adres i dane kontaktowe

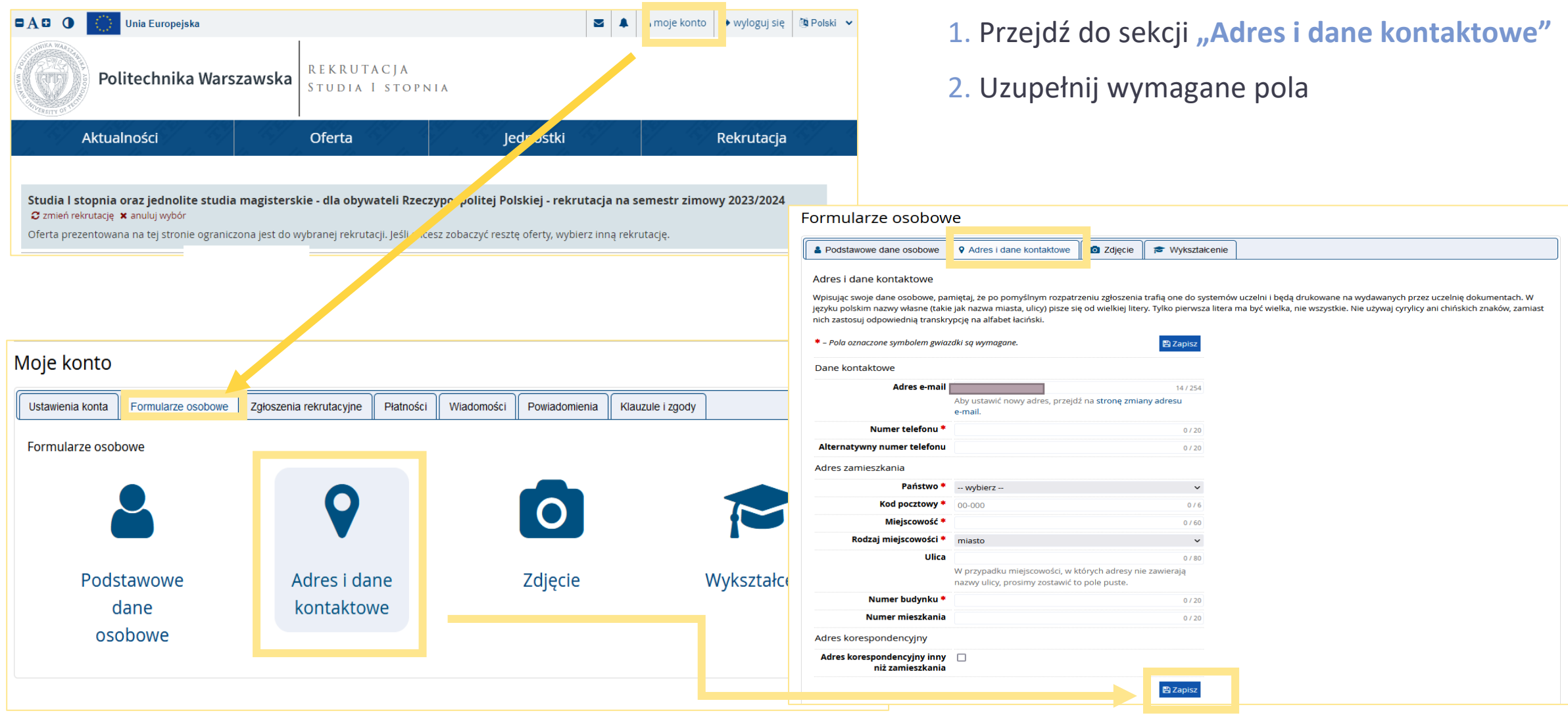

## FORMULARZE OSOBOWE - Zdjęcie

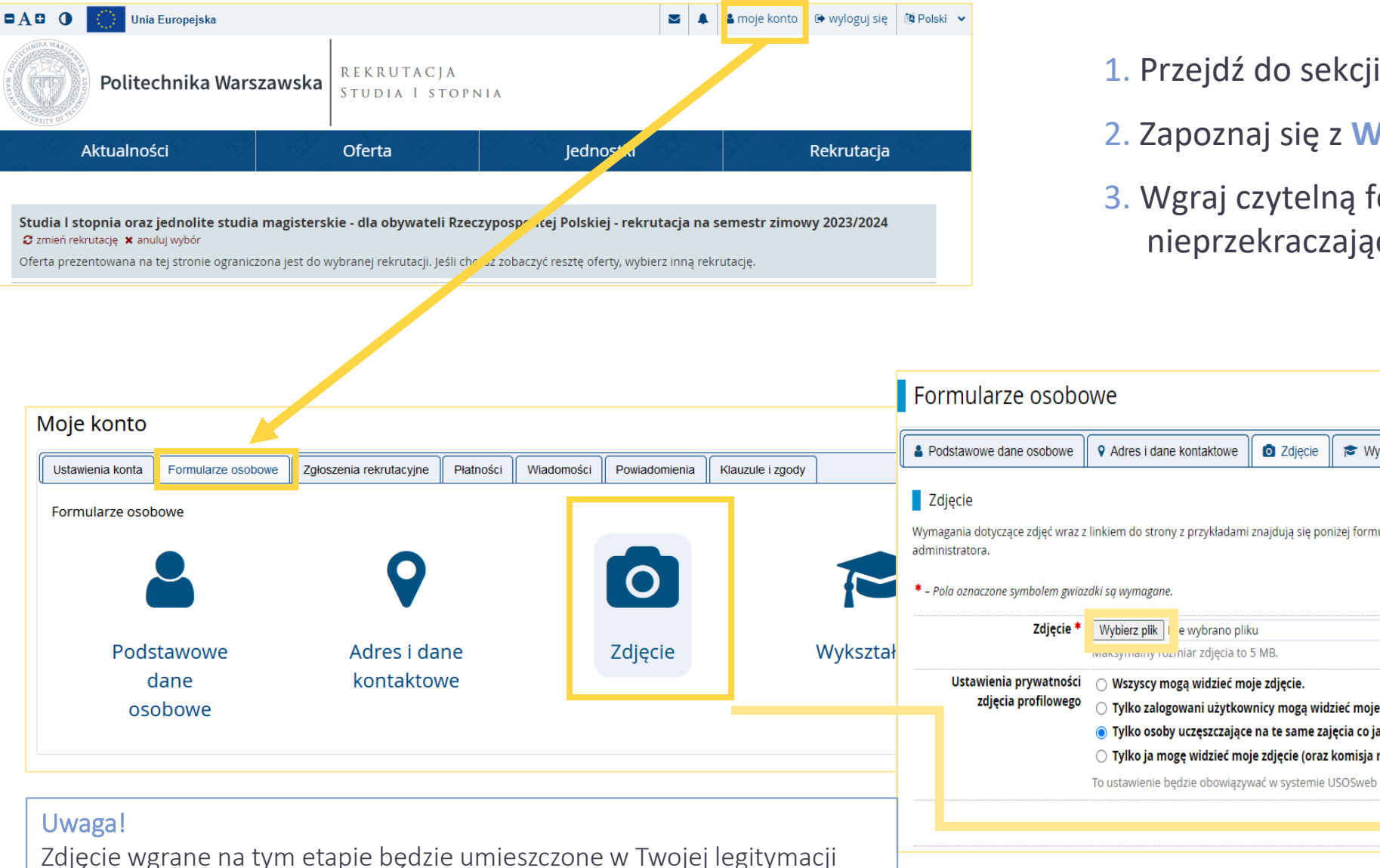

studenckiej w przypadku przyjęcia na studia.

#### 1. Przejdź do sekcji "Zdjęcie"

- 2. Zapoznaj się z **Wymaganiami dotyczącymi zdjęć**
- 3. Wgraj czytelną fotografię w formacie JPG nieprzekraczającą rozmiaru 50 KB

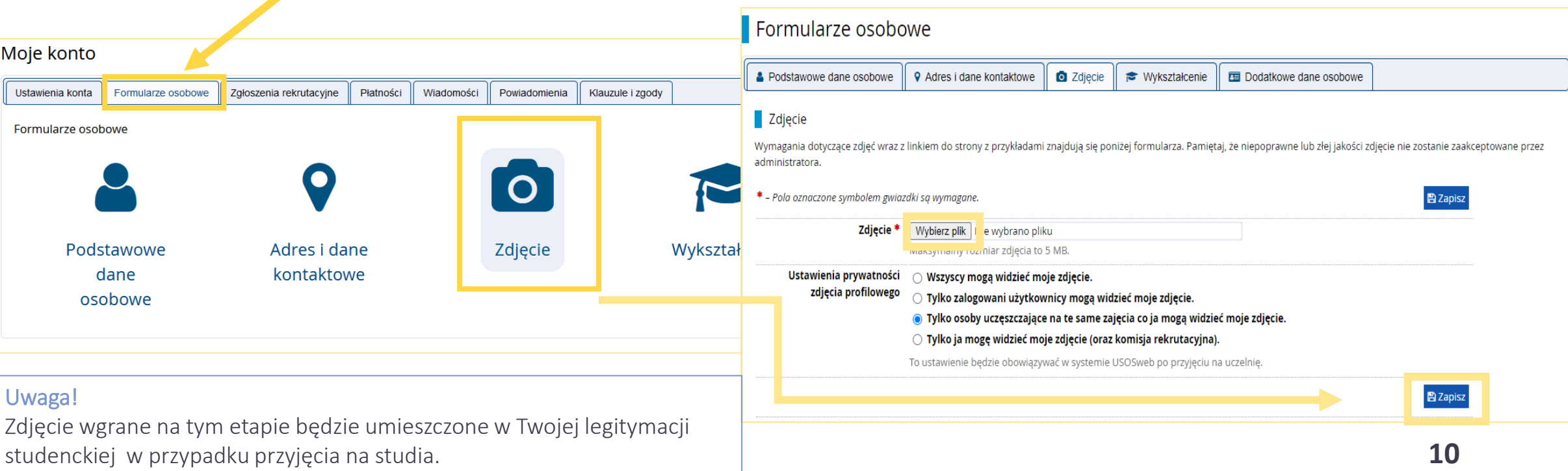

### FORMULARZE OSOBOWE - Wykształcenie

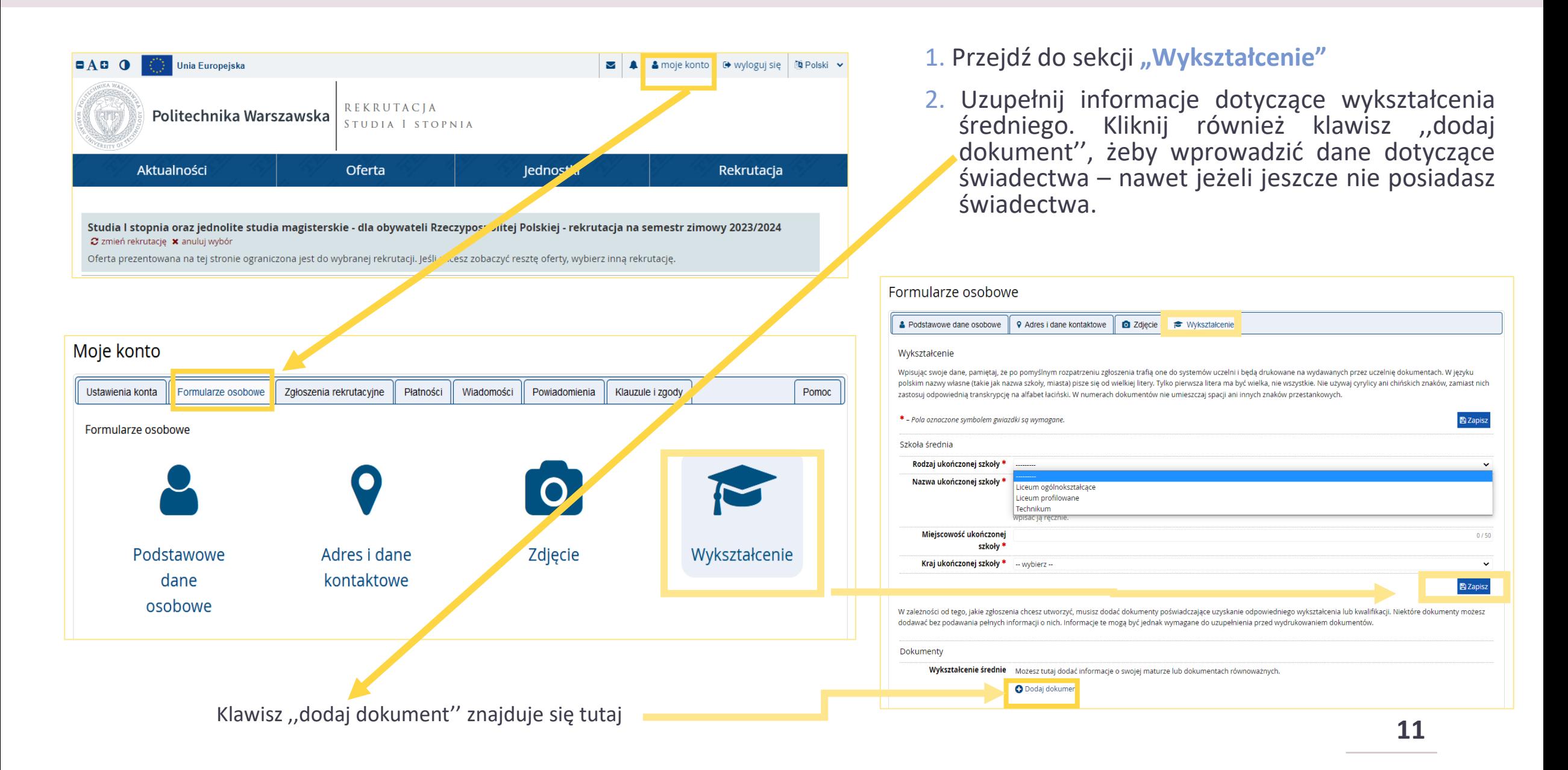

# FORMULARZE OSOBOWE - Wykształcenie

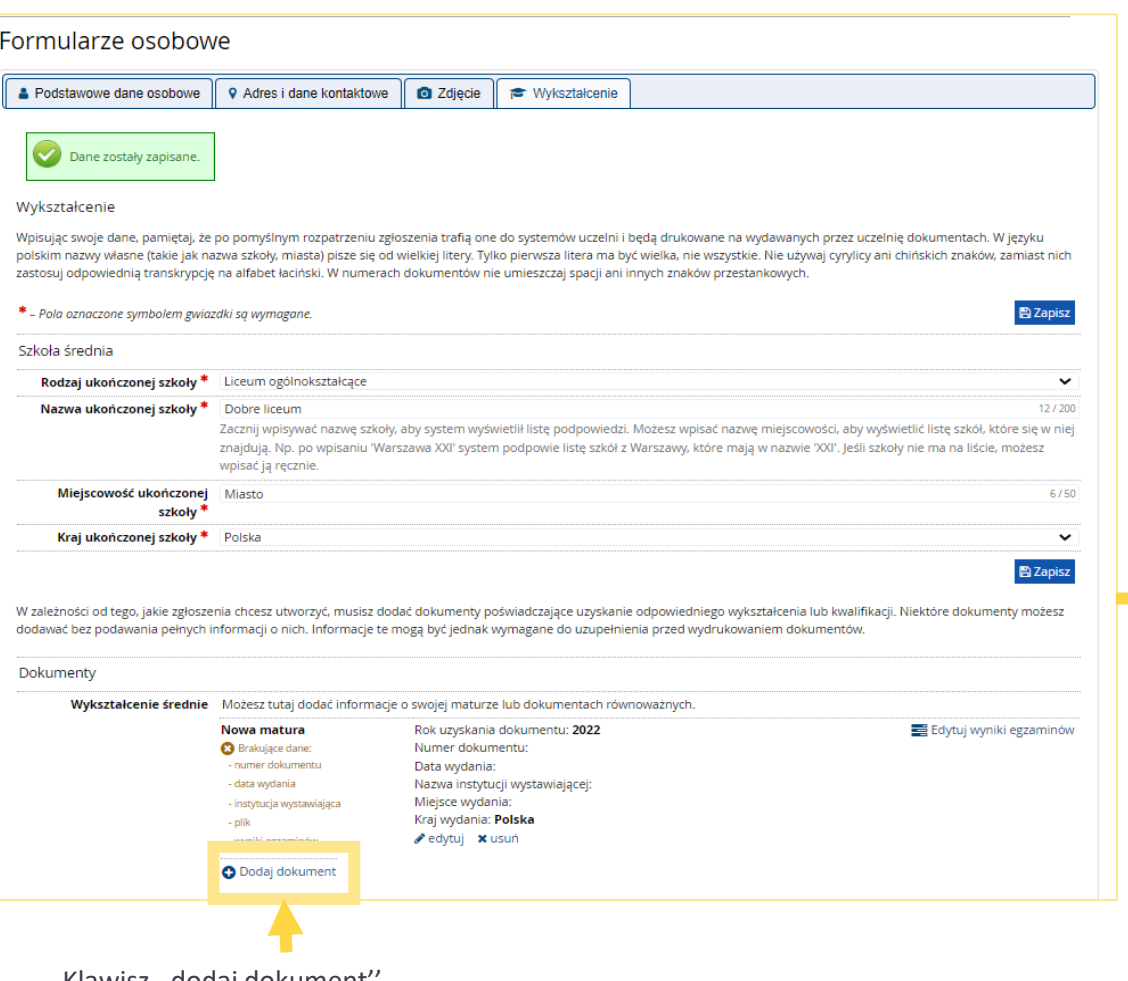

1. Przejdź do edycji w celu uzupełnienia danych dotyczących świadectwa dojrzałości - jeżeli nie uzupełnisz tych danych, to nie będziesz mógł wybrać kierunku studiów (w dalszej części formularza będzie odpowiedni komunikat o braku możliwości utworzeni zgłoszenia).

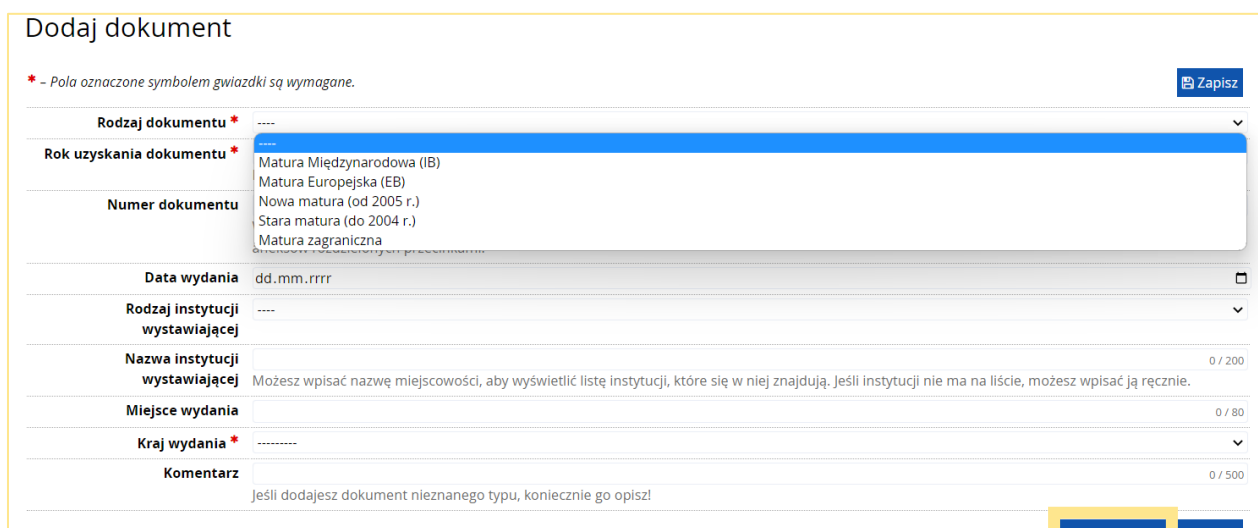

W przypadku niektórych dokumentów może być wymagane przesłanie ich skanów. Poniższa tabela wskazuje, ile plików można wczytać dla dokumentu każdego rodzaju. Możliwość przesłania plików pojawi się dopiero po zapisaniu informacji o dokumencie.

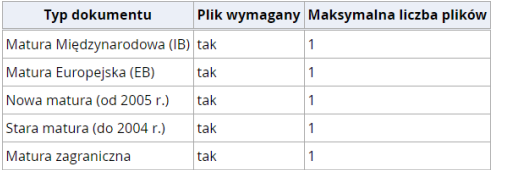

Klawisz ,,dodaj dokument''

### FORMULARZE OSOBOWE - Wykształcenie

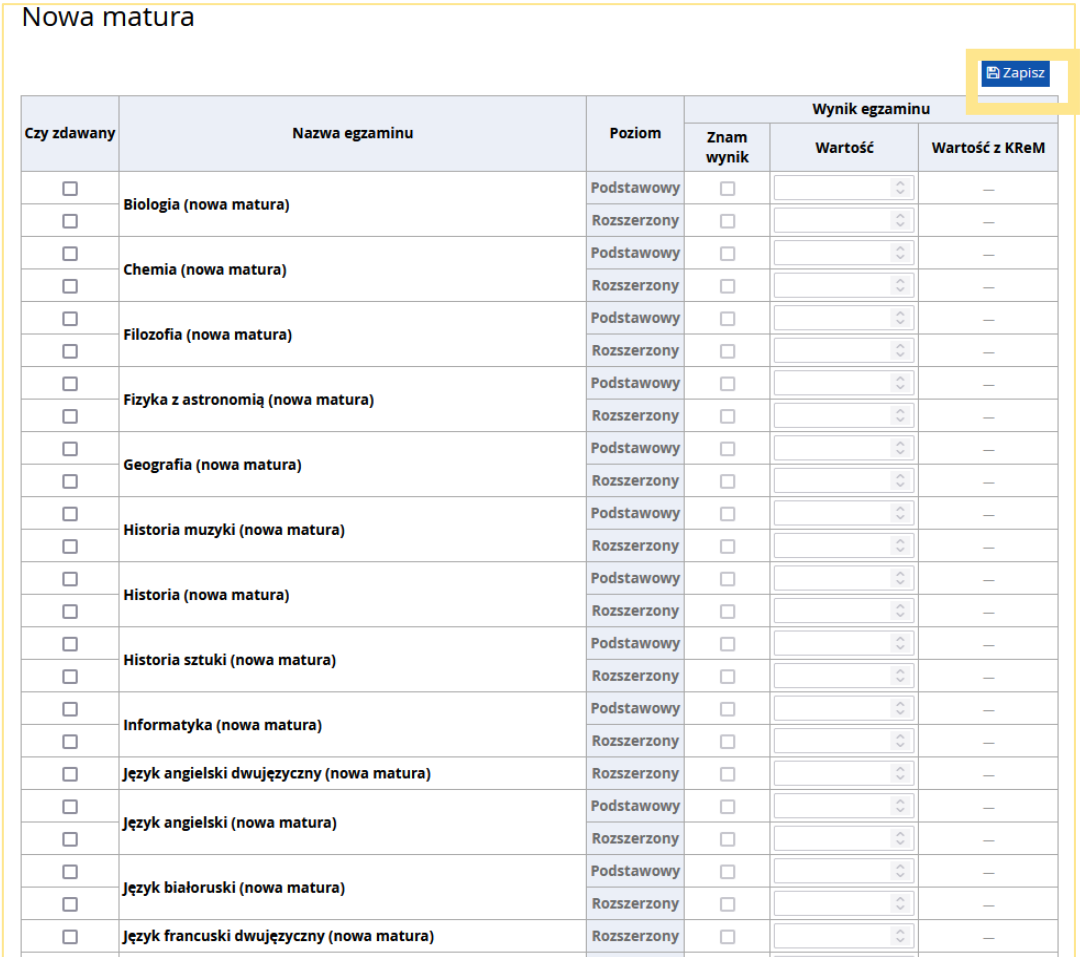

**Uwaga!** Wyniki maturalne należy podać do ostatniego dnia trwania zapisów. Powinni je wypełnić szczególnie kandydaci, którzy posiadają tzw. nową maturę wydaną przed 2021 r.

- 1. Ukończ uzupełnianie informacji o wykształceniu
- 2. Uzupełnij wyniki maturalne (klawisz Edytuj wyniki maturalne). Załącz skan świadectwa – jeśli Cię to dotyczy

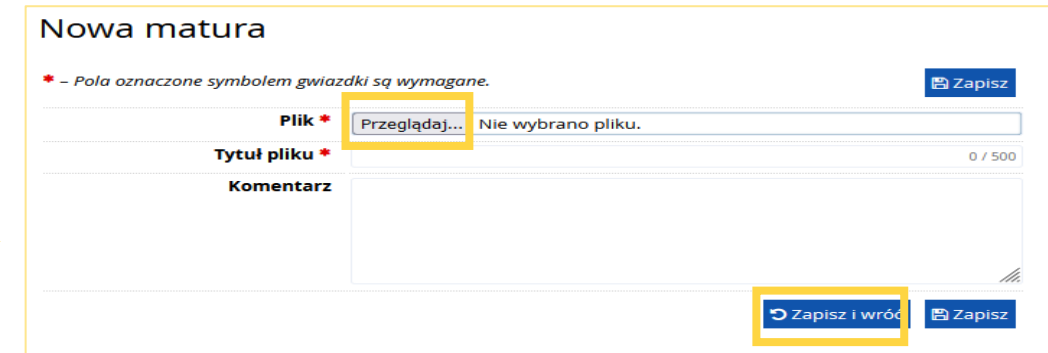

#### **Uwaga!**

Dokumenty maturalne załączają jedynie kandydaci, którzy posiadają tzw. starą maturę (do 2004 r.), dyplom IB lub EB oraz posiadacze innego zagranicznego świadectwa. Na podstawie skanów wyniki zostaną wprowadzone do systemu przez Biuro.

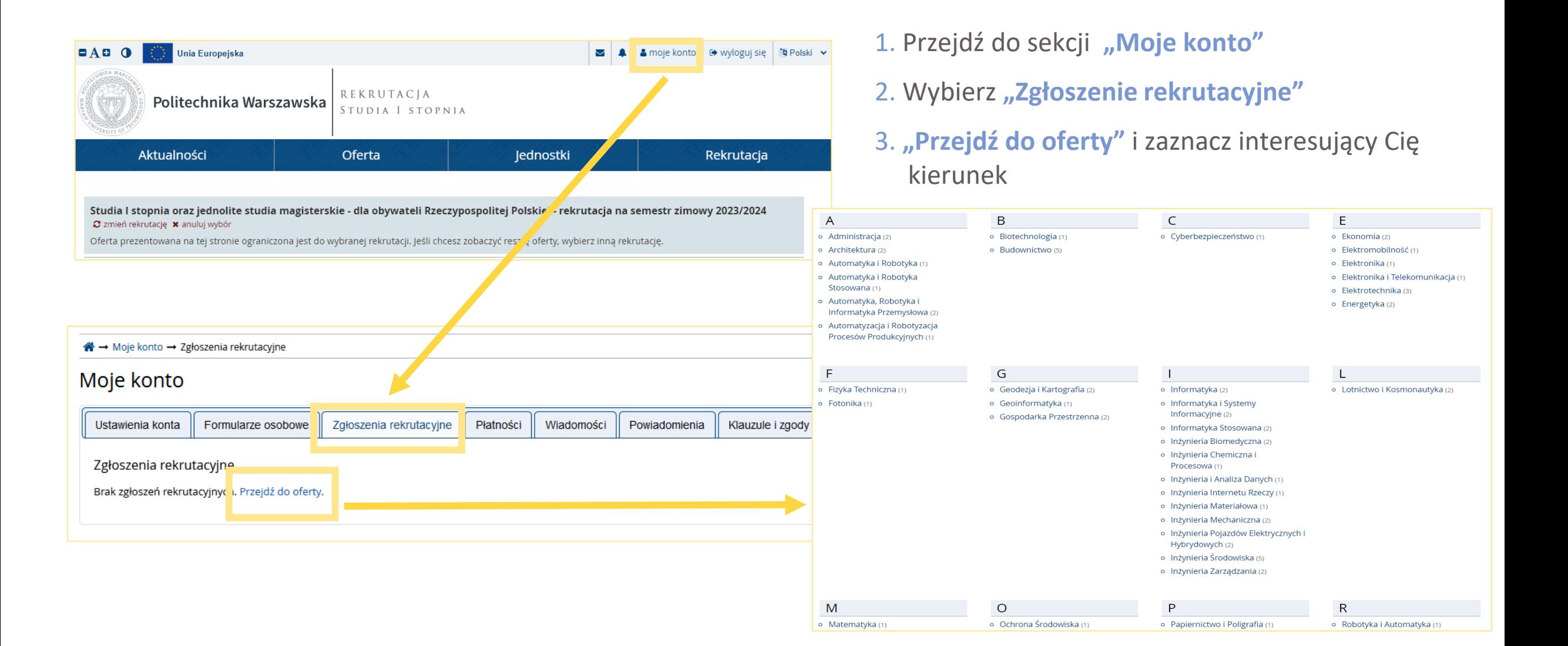

#### 1. Wybierz dany kierunek studiów

#### 2. "Zapisz się"  $\Box$  A  $\Box$  O Unia Europejska **M** A | & moje konto | C wyloguj się | **OD** Polski ∨ Studia I stopnia oraz jednolite studia magisterskie - dla obywateli Rzeczypospolitei Polskiej - rekrutacja na semestr zimowy 2023/2024 **REKRUTACIA** Politechnika Warszawska C zmień rekrutacje x anuluj wybór STUDIA I STOPNIA Oferta prezentowana na tej stronie ograniczona jest do wybranej rekrutacji. Jeśli chcesz zobaczyć resztę oferty, wybierz inną rekrutację. ※ → Oferta → Administracja → Administracja, studia stacjonarne pierwszego stopnia, Wydział Administracji i Nauk Społecznych Aktualności Oferta lednostki Rekrutacja Administracja, studia stacjonarne pierwszego stopnia, Wydział Administracji i Nauk Społecznych Pamiętaj, aby we wskazanych terminach: Studia I stopnia oraz jednolite studia magisterskie - dla obywateli Rzeczypospolitej Polskiej - rekrutacja na semestr zimowy 2023/2024 o wnieść opłatę rekrutacyjna, C zmień rekrutację x anuluj wybór o uzupełnić wyniki egzaminów. Oferta prezentowana na tej stronie ograniczona jest do wybranej rekrutacji. Jeśli chcesz zobaczyć resztę oferty, wybierz inną rekrutację. o przesłać skan dokumentu. « → Oferta → Administracja Informacje o studiach Spis treści Administracja Studia odbywają się w języku polskim. 1. Informacje o studiach 2. Główne etapy działań Dane kontaktowe, terminarz, szczegóły kierunku studiów i specjalności oraz zasady i procedury związane z przyjęciem na studia znajdują się na stronie: Pamiętaj, aby we wskazanych terminach: https://www.bps.pw.edu.pl/Studia-I-stopnia-i-jednolite-studia-magisterskie/Studia-stacjonarne. Szczegóły o wnieść opłatę rekrutacyjną Kod 118D-LSP-AD Główne etapy działań o uzupełnić wyniki egzaminów Jednostka organizacyjna Wydział Adm Wydział Administracji i Nauk o przesłać skan dokumentu 1. Utwórz i aktywuj konto IRK. 2. Zaloguj się i wypełnij odpowiednie pola w celu zapisania się na oferowany kierunek studiów. Kierunek studiów Administracja 3. Wykonaj pozostałe formalności związane m.in. z załączeniem poprzez konto IRK skanów wymaganych dokumentów. Forma studiów stacjonarne 4. Ureguluj opłatę rekrutacyjną w terminie trwania zapisów. Poziom kształcenia pierwszego stopnia Filtry  $\bigcirc$  Tylko z trwającą turą  $\mathbf{Q}$ T Filtruj G A 5. Dostarcz wersie papierowe wymaganych dokumentów - w terminie i miejscu określonym przez Profil studiów ogólnoakademicki Wydział (lub Ośrodek Kształcenia na Odległość jeżeli aplikujesz na studia przez Internet). 6. Sprawdzaj komunikaty i informacje na swoim koncie IRK. Języki wykładowe polski Formy studiów Grupy studiów Limit miejsc 200 Zasady i organizacja przyjęć na studia pierwszego stopnia i jednolite studia magisterskie - pobierz plik. stacjonarne Stacjonarne, niestacjonarne w trybie zaocznym zjazdowym Czas trwania 6 semestrów Wymagany dokument matura niestacjonarne studia w języku polskim Studia w Warszawie Zadaj pytanie Tura 1 (05.06.2022 00:00 - 10.07.2023 23:59) pierwszego stopnia st D Zapisz się Administracja, studia stacjonarne pierwszego stopnia, Wydział Administracji i Nauk Społecznych

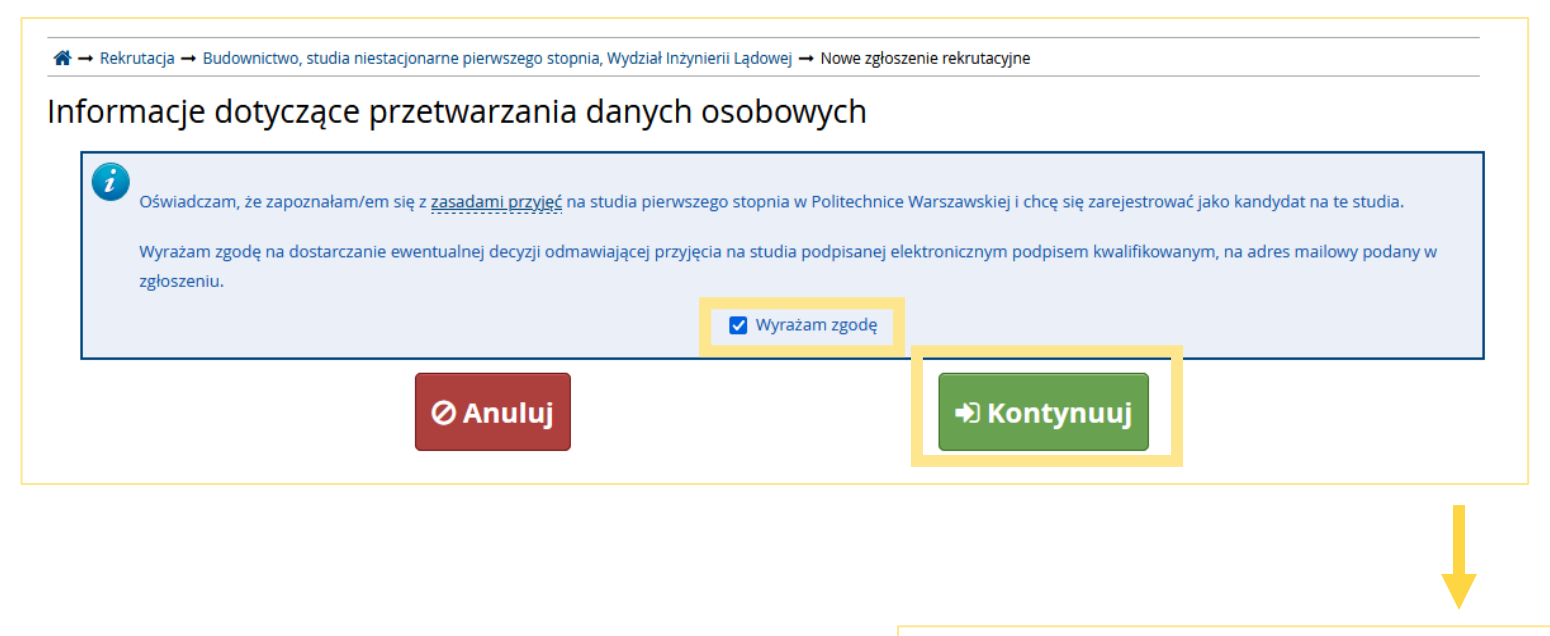

- 1. Potwierdź informacje dotyczące przetwarzania danych osobowych
- 2. System rozpocznie tworzenie nowego zgłoszenia rekrutacyjnego
- 3. Kliknij "Kontynuuj" w nowym zgłoszeniu rekrutacyjnym w celu uzupełnienia **"**Dodatkowych informacji**"**

Advinistra → Administracja → Administracja, studia stacjonarne pierwszego stopnia, Wydział Administracji i Nauk Społecznych → Nowe zgłoszenie rekrutacyjne

#### Nowe zgłoszenie rekrutacyjne

SW-1P-2023ZJ Studia I stopnia oraz jednolite studia magisterskie - dla obywateli Rzeczypospolitej Polskiej - rekrutacja na semestr zimowy 2023/2024 (otwarta) 118D-LSP-ADJ Administracja, studia stacjonarne pierwszego stopnia, Wydział Administracji i Nauk Społecznych - Tura 1

Wybierz posiadany przez siebie dokument uprawniający Cię do podjęcia studiów. Zostanie on powiązany z tym zgłoszeniem.

#### S Zasady kwalifikacji dla tej tury

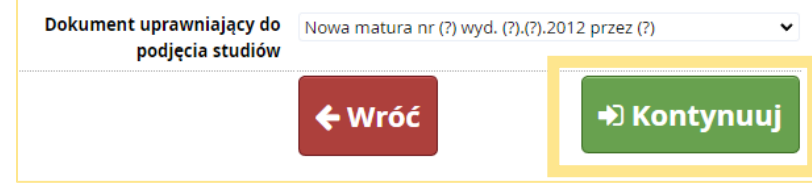

- 1. Uzupełnij dodatkowe informacje: Elektroniczna Legitymacja Studencka
- 2. Uzupełnij dodatkowe informacje: Informacje dodatkowe

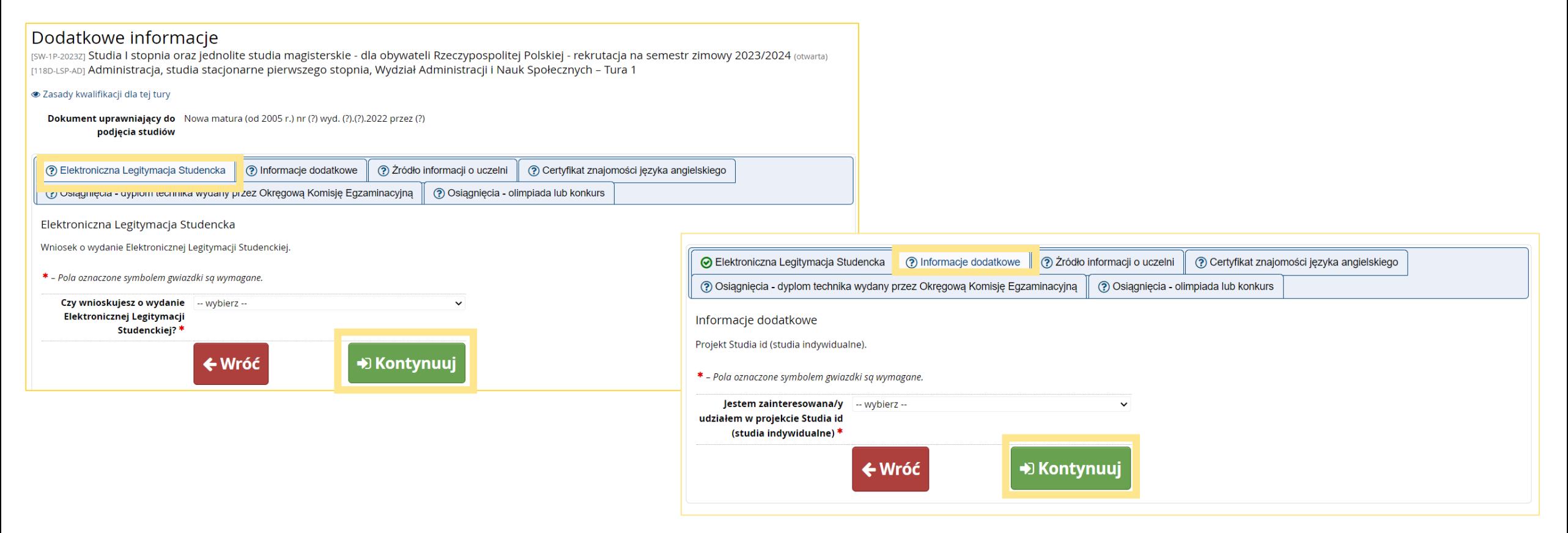

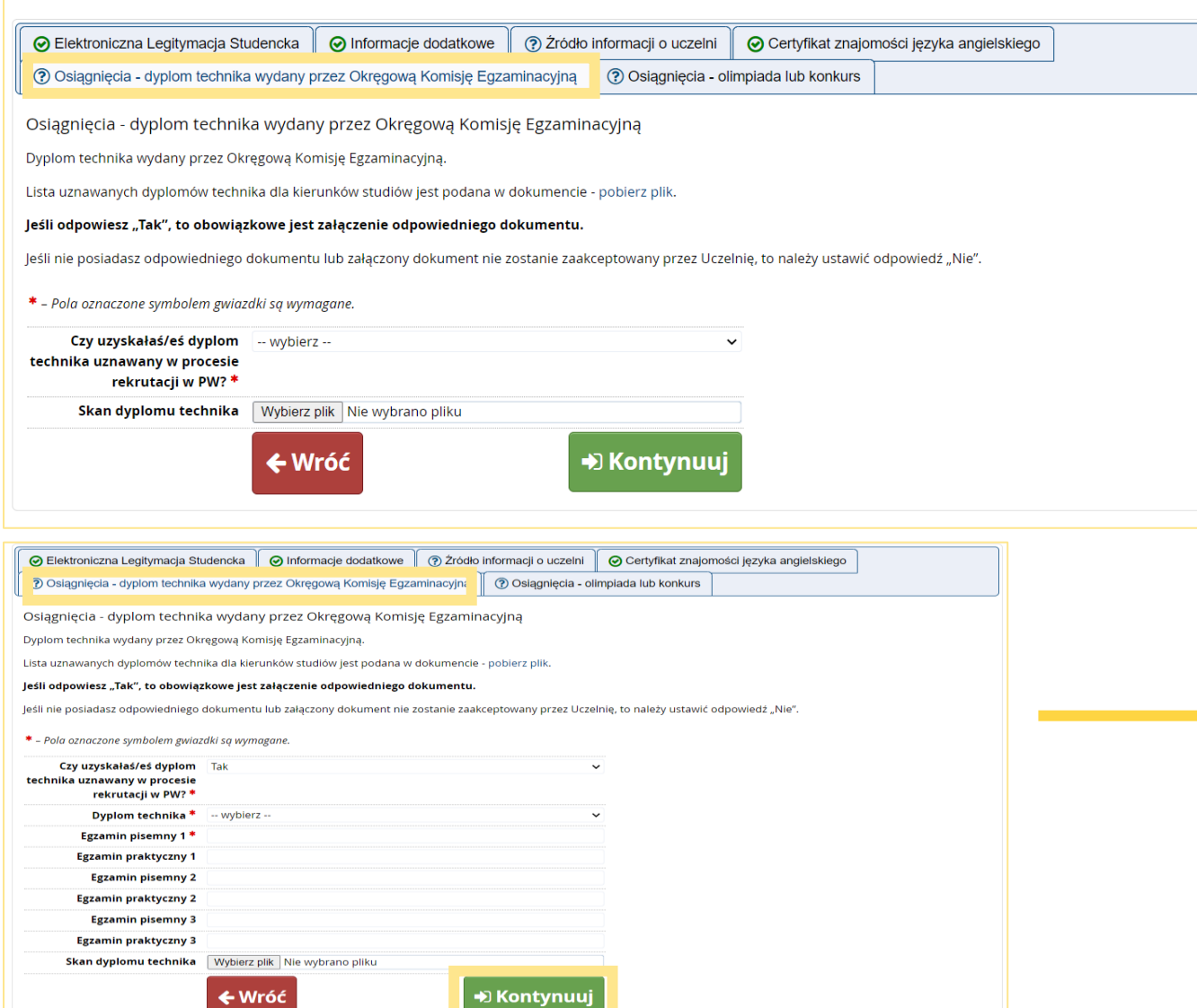

1. Uzupełnij dodatkowe informacje: Osiągnięcia – dyplom technika wydany przez Okręgową Komisję Egzaminacyjną

#### **Uwaga!**

Jeśli posiadasz dyplom technika i aplikujesz na kierunek studiów na którym wyniki z dyplomu mogą zostać uwzględnione w zamian za wyniki z tzw. przedmiotu do wyboru, to uzupełnij wyniki z dyplomu i załącz skan dokumentu. Nie chodzi o świadectwa/certyfikaty z poszczególnych egzaminów, ale o ostateczny dyplom.

Czynności te wykonaj do ostatniego dnia trwania zapisów.

1. Uzupełnij dodatkowe informacje:

#### Osiągnięcia - olimpiada lub konkurs

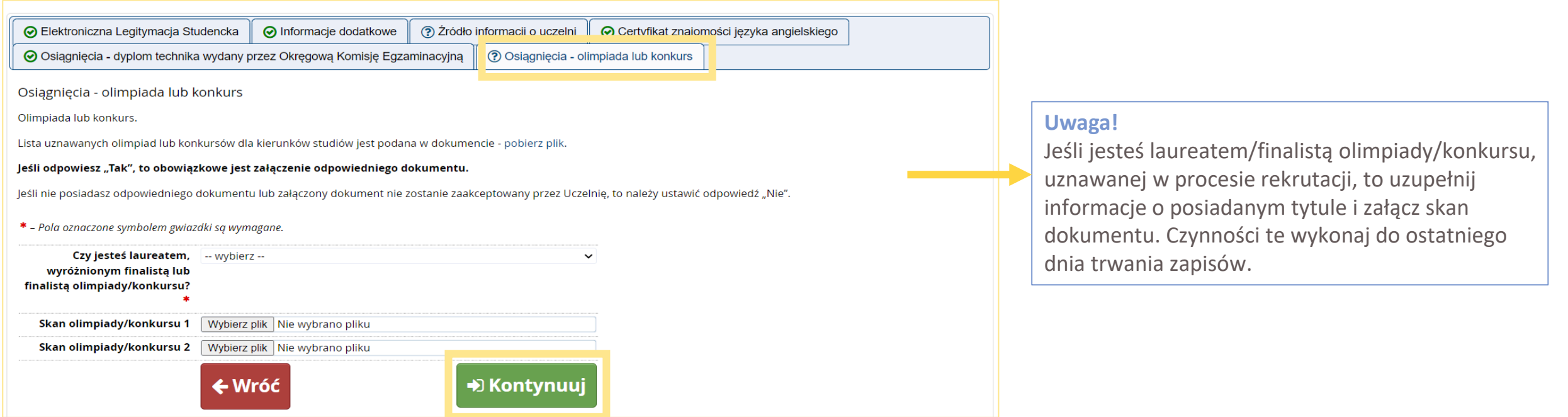

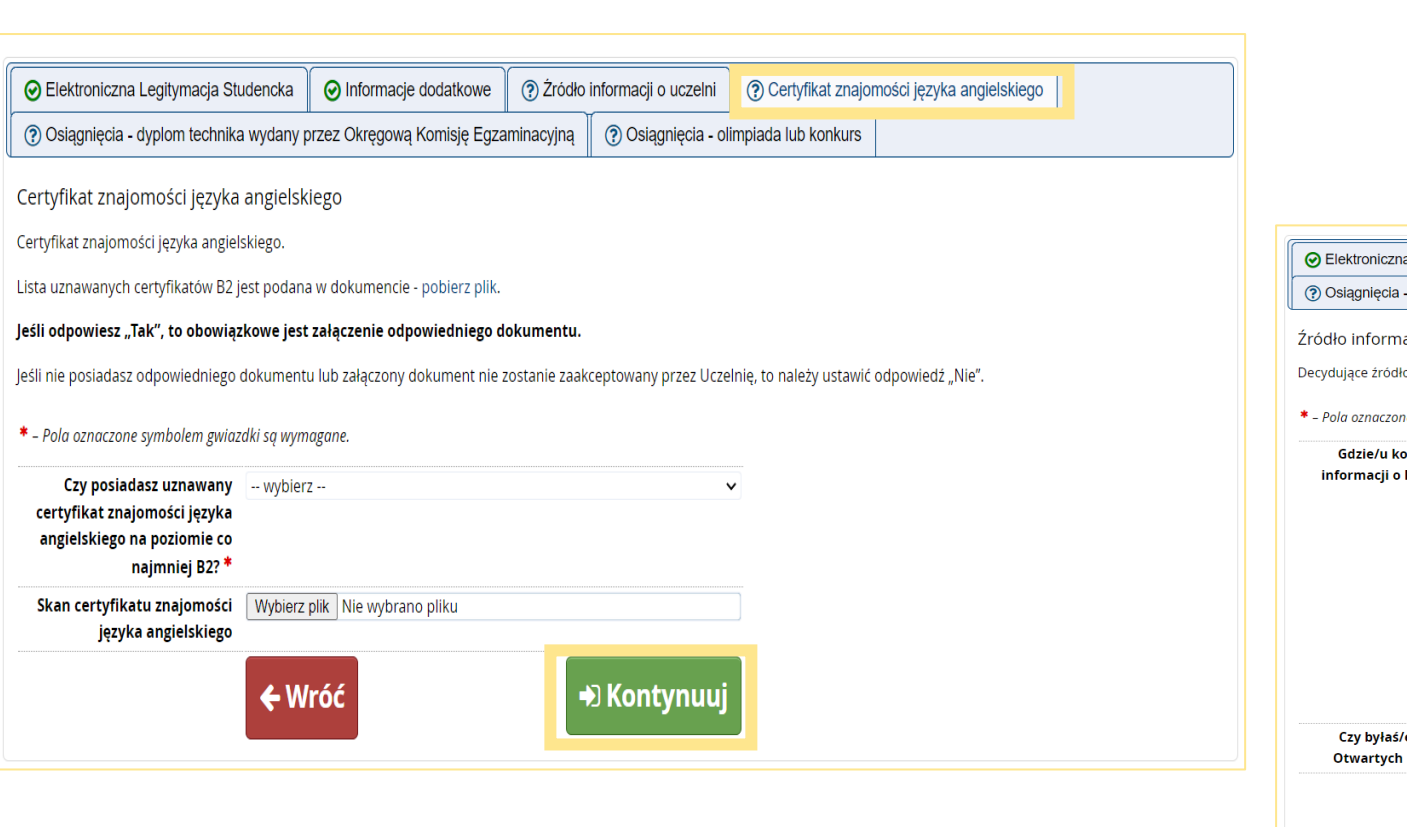

- 1. Uzupełnij dodatkowe informacje: Certyfikat znajomości języka angielskiego
- 2. Uzupełnij dodatkowe informacje: Źródło informacji o uczelni

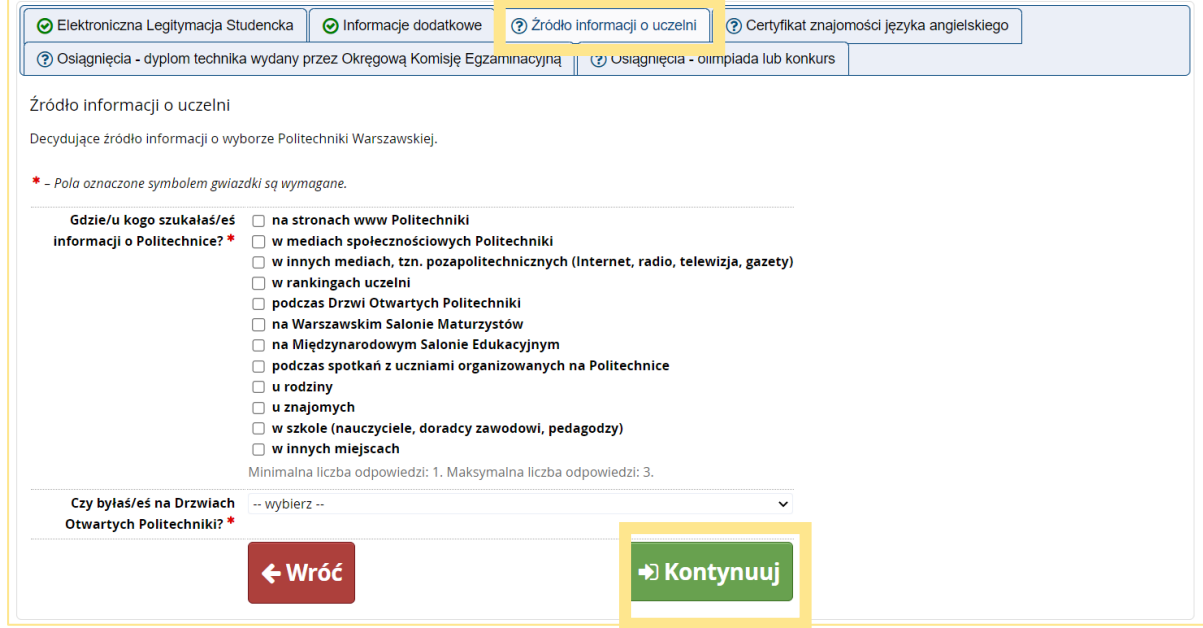

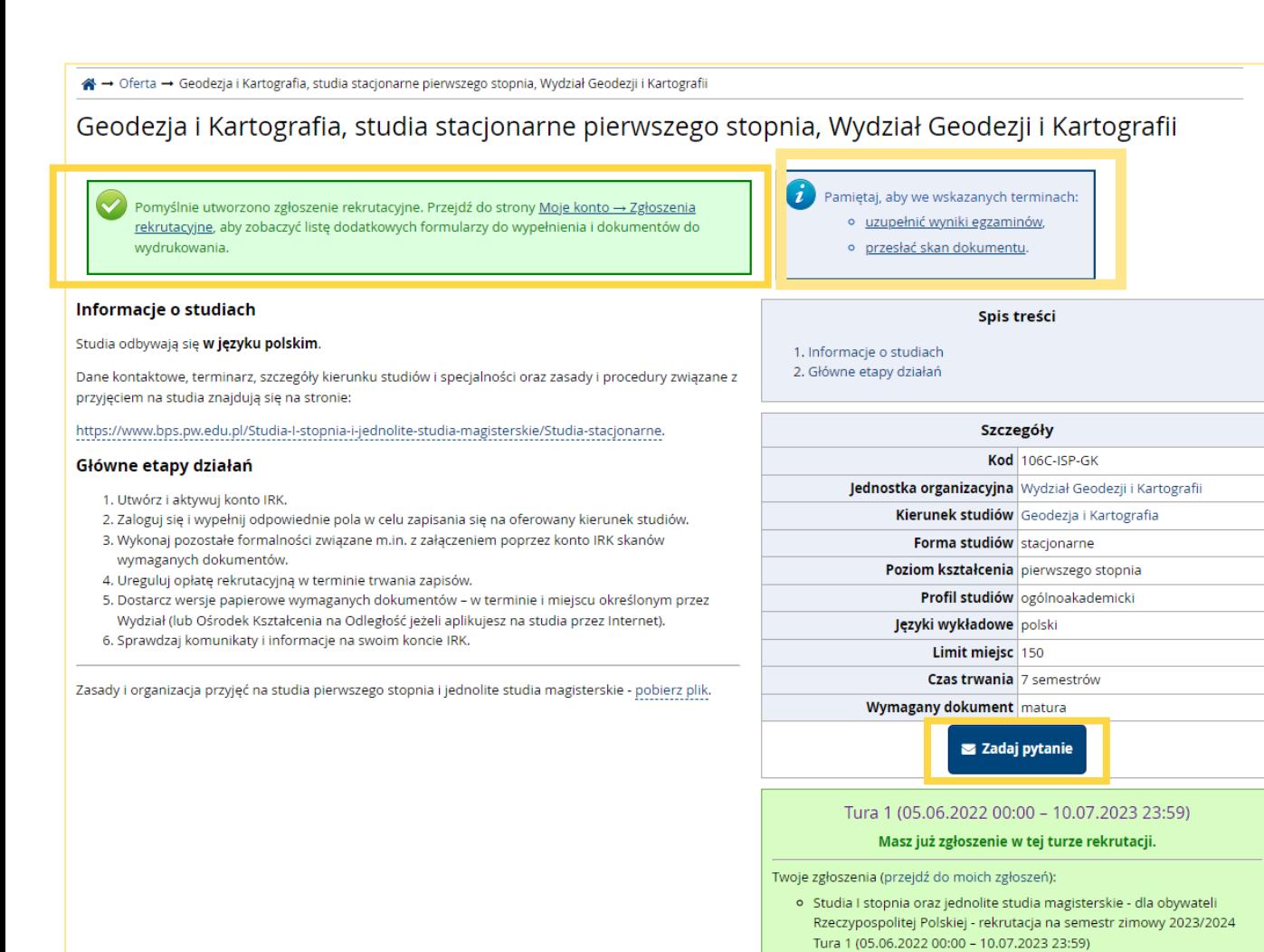

- 1. Po uzupełnieniu wszystkich dodatkowych informacji system tworzy zgłoszenie rekrutacyjne
- 2. Pamiętaj o dopełnieniu wszystkich formalności
- 3. Jeśli chcesz, to "Zadaj pytanie"

Pomyślnie utworzono zgłoszenie rekrutacyjne. Przejdź do strony Moje konto → Zgłoszenia rekrutacyjne, aby zobaczyć listę dodatkowych formularzy do wypełnienia i dokumentów do wydrukowania.

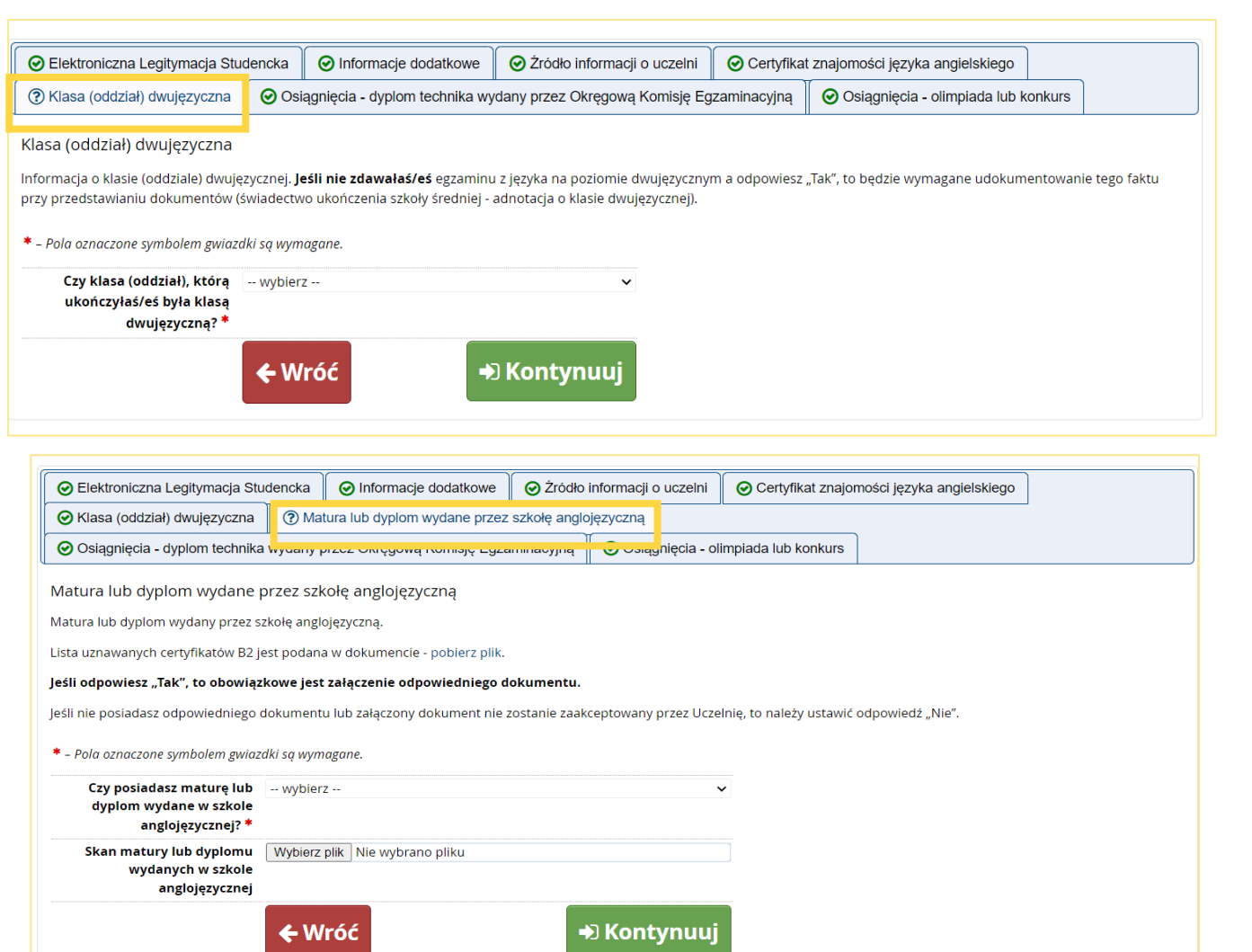

- 1. Jeśli wybierzesz kierunek studiów prowadzony w języku angielskim, to w części Dodatkowych informacji (zestawy pytań) będziesz miał do uzupełnienia dodatkową zakładkę z pytaniem o klasę dwujęzyczną.
- 2. Jeśli jesteś posiadaczem zagranicznego świadectwa (z wyłączeniem dyplomu IB i EB), to przy wyborze kierunku studiów prowadzonego w języku angielskim otrzymasz do wypełnienia w części Dodatkowych informacji (zestawy pytań) dodatkową zakładkę z pytaniem o to czy Twoje świadectwo wydane jest w szkole anglojęzycznej.

#### **Uwaga!**

O przyjęcie na studia prowadzone w języku angielskim mogą ubiegać się kandydaci, którzy:

- posiadają uznawany przez PW certyfikat znajomości języka angielskiego na poziomie co najmniej B2, lub
- posiadają maturę lub dyplom wydany w szkole anglojęzycznej lub na studiach anglojęzycznych, lub
- posiadają maturę IB/EB, lub
- zdawali egzamin maturalny z języka angielskiego na poziomie dwujęzycznym lub w klasie dwujęzycznej, lub
- **22** • uzyskali wynik egzaminu maturalnego w ramach tzw. nowej matury na poziomie rozszerzonym z języka angielskiego wynoszący co najmniej 80%.

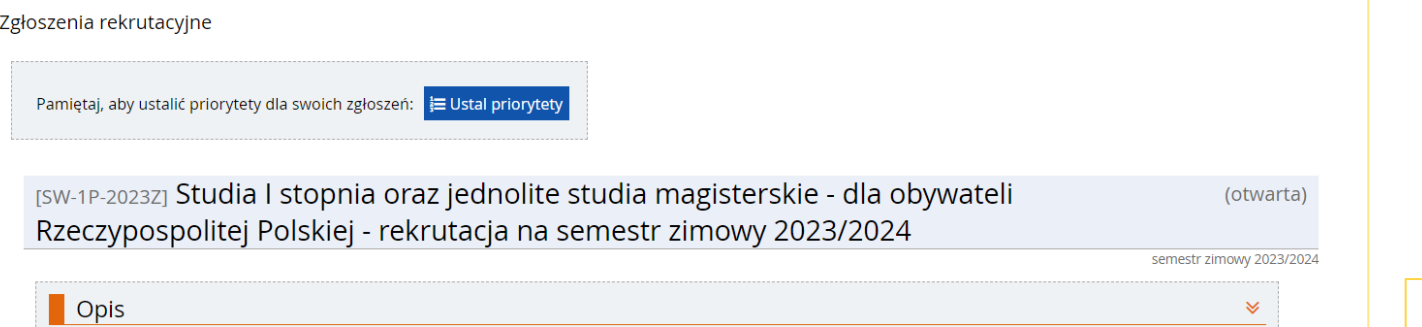

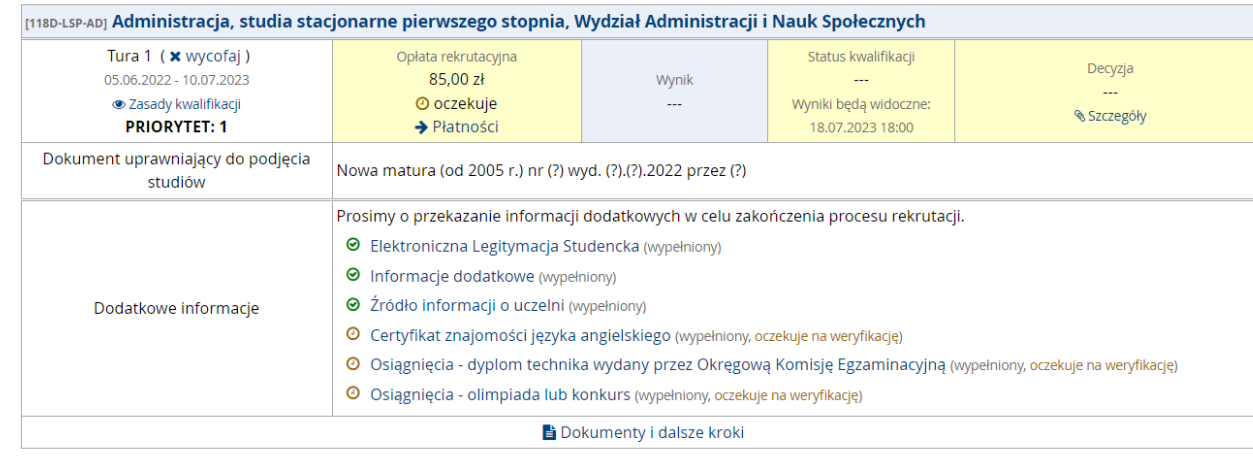

1. Po pomyślnym utworzeniu zgłoszenia rekrutacyjnego przejdź do dalszych zakładek

#### Dokumenty i dalsze kroki

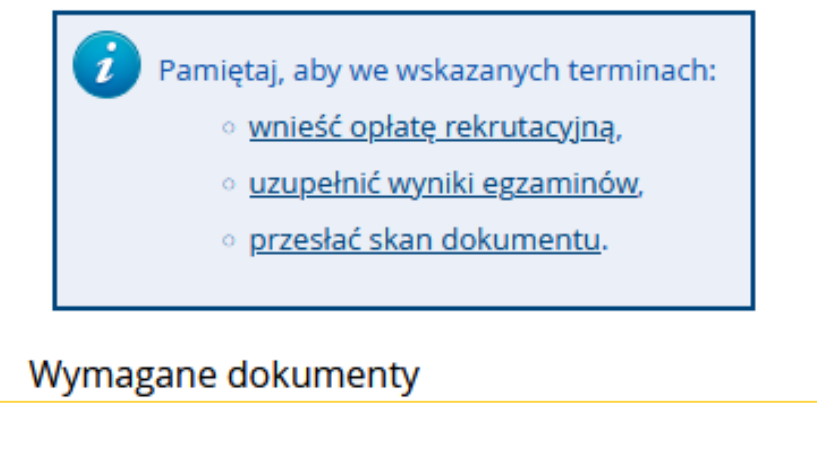

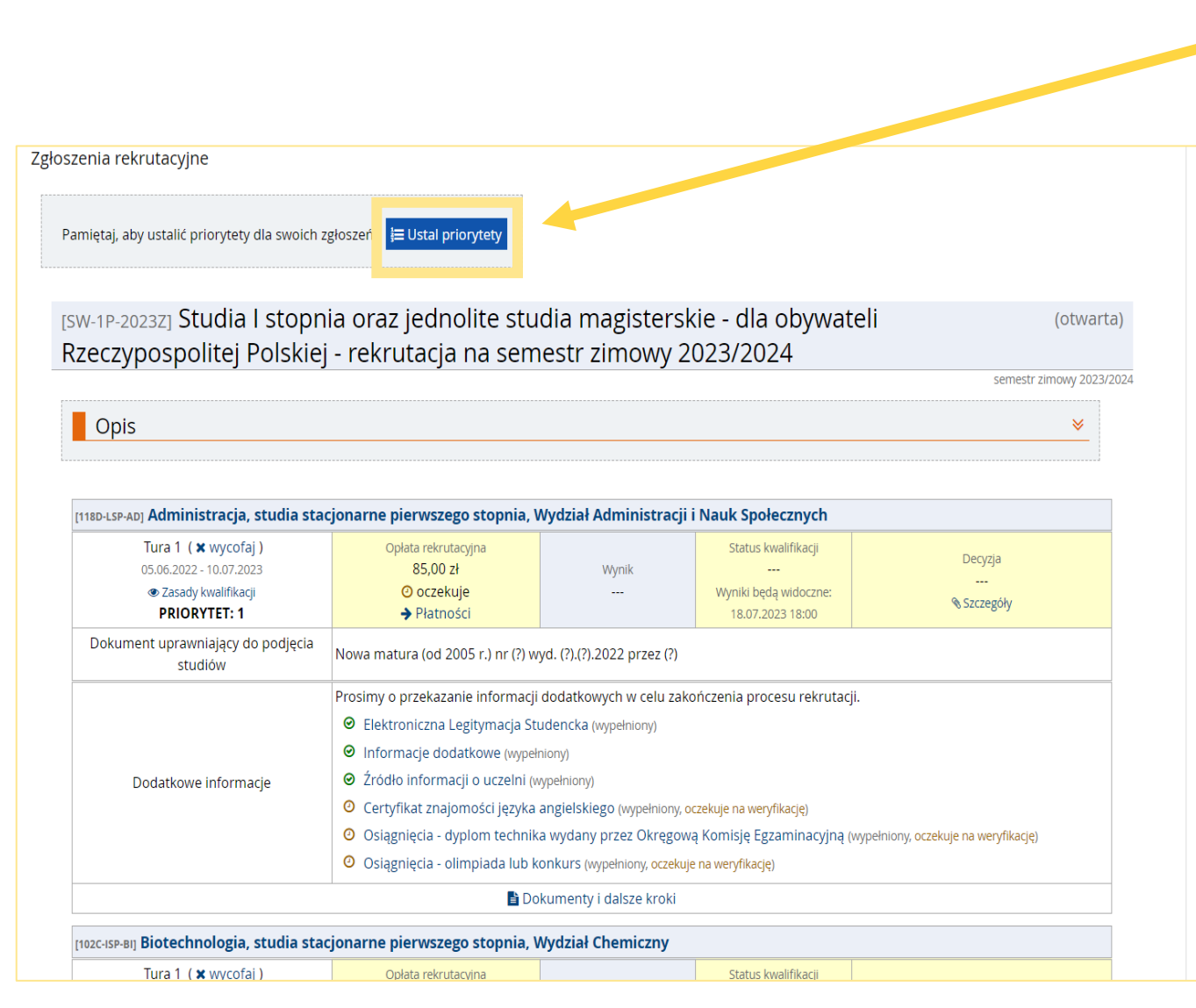

1. Ustal priorytety dla swoich zgłoszeń (kierunek na którym najbardziej Ci zależy ustaw z priorytetem 1, a kolejne według ważności). Pamiętaj! Możesz wybrać do 5 kierunków studiów 2. Czas na zmiany będziesz miał do zakończenia zapisów internetowych

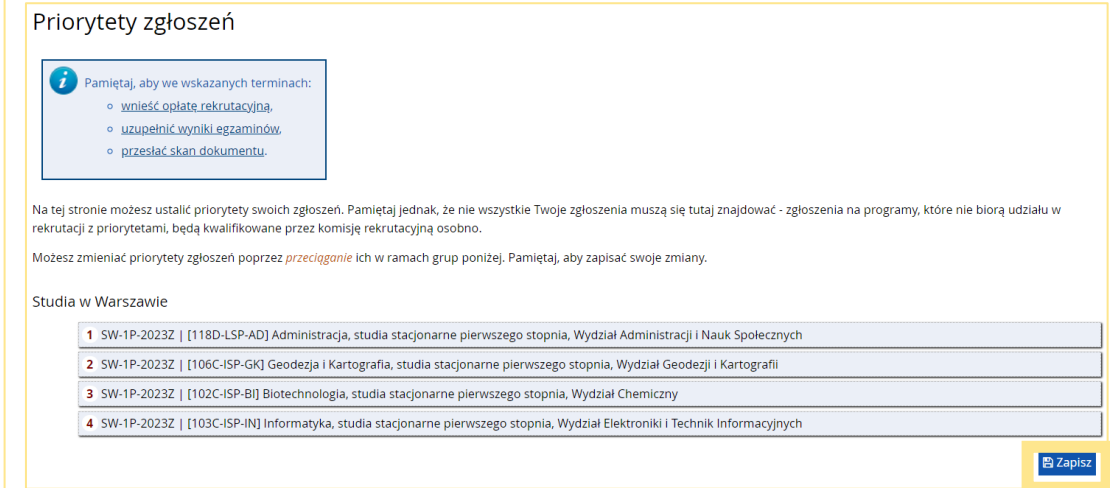

# PŁATNOŚCI

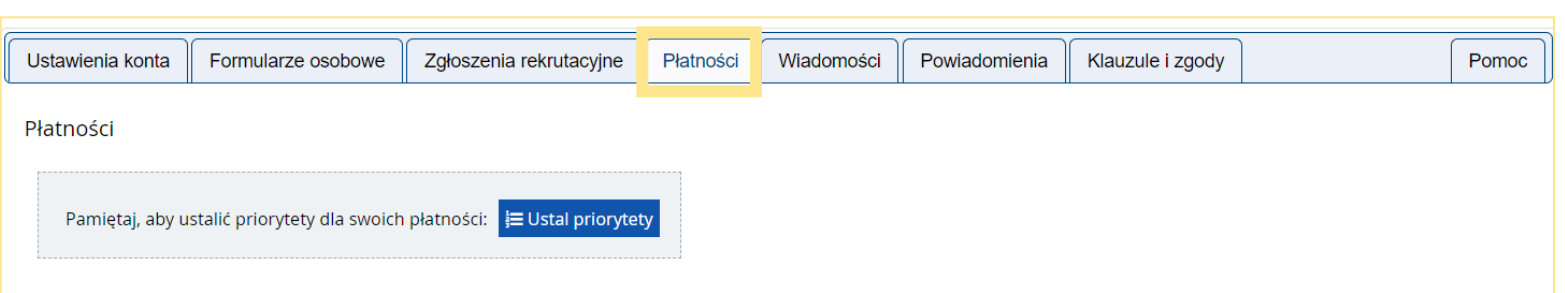

Na tej stronie możesz zobaczyć podsumowanie operacji finansowych na swoim koncie IRK. Jeśli system został skonfigurowany do obsługi płatności w kilku walutach, to Twoje płatności zostaną podzielone na osobne tabele względem walut. Wpłaty na Twoje konto mają dodatnią wartość w kolumnie Kwota, a należności - ujemną. Jeśli zgłoszenie nie zostało opłacone na czas lub gdy opłata musiała zostać zwrócona, odpowiedni wiersz z płatnością zostanie wyszarzony i ta kwota nie będzie liczyć się do sumy wyświetlanej nad tabelą.

Złoty (PLN)

#### Suma: -85,00 zł

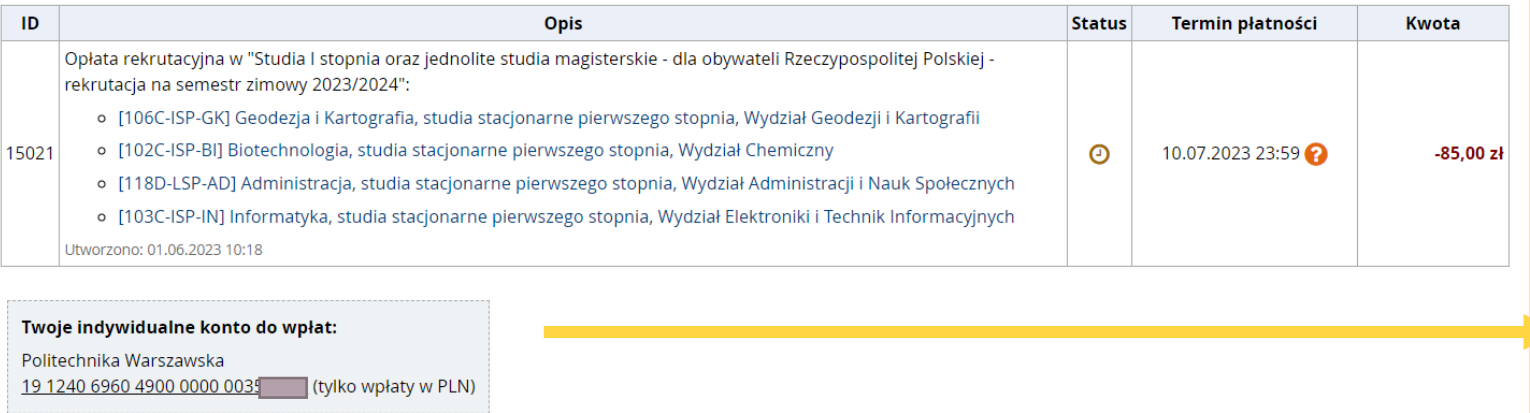

#### 1. Przejdź do sekcji "Moje konto"

- 2. Wybierz "Płatności"
- 3. Dokonaj opłaty rekrutacyjnej na podany w formularzu indywidualny numer rachunku bankowego – obowiązuje oddzielna opłata na kierunki z Wydziału Architektury, pozostałe kierunki prowadzone w Warszawie i kierunki z PW Filia w Płocku
- 4. Po zaksięgowaniu płatności nastąpi zmiana statusu

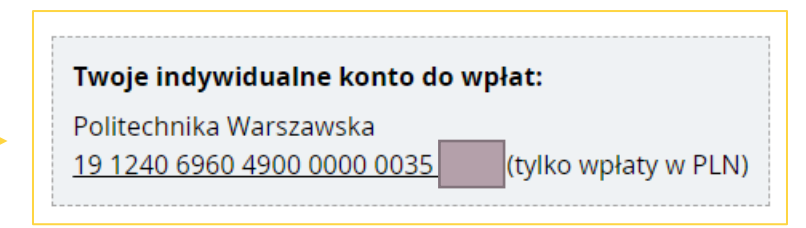

# WIADOMOŚCI

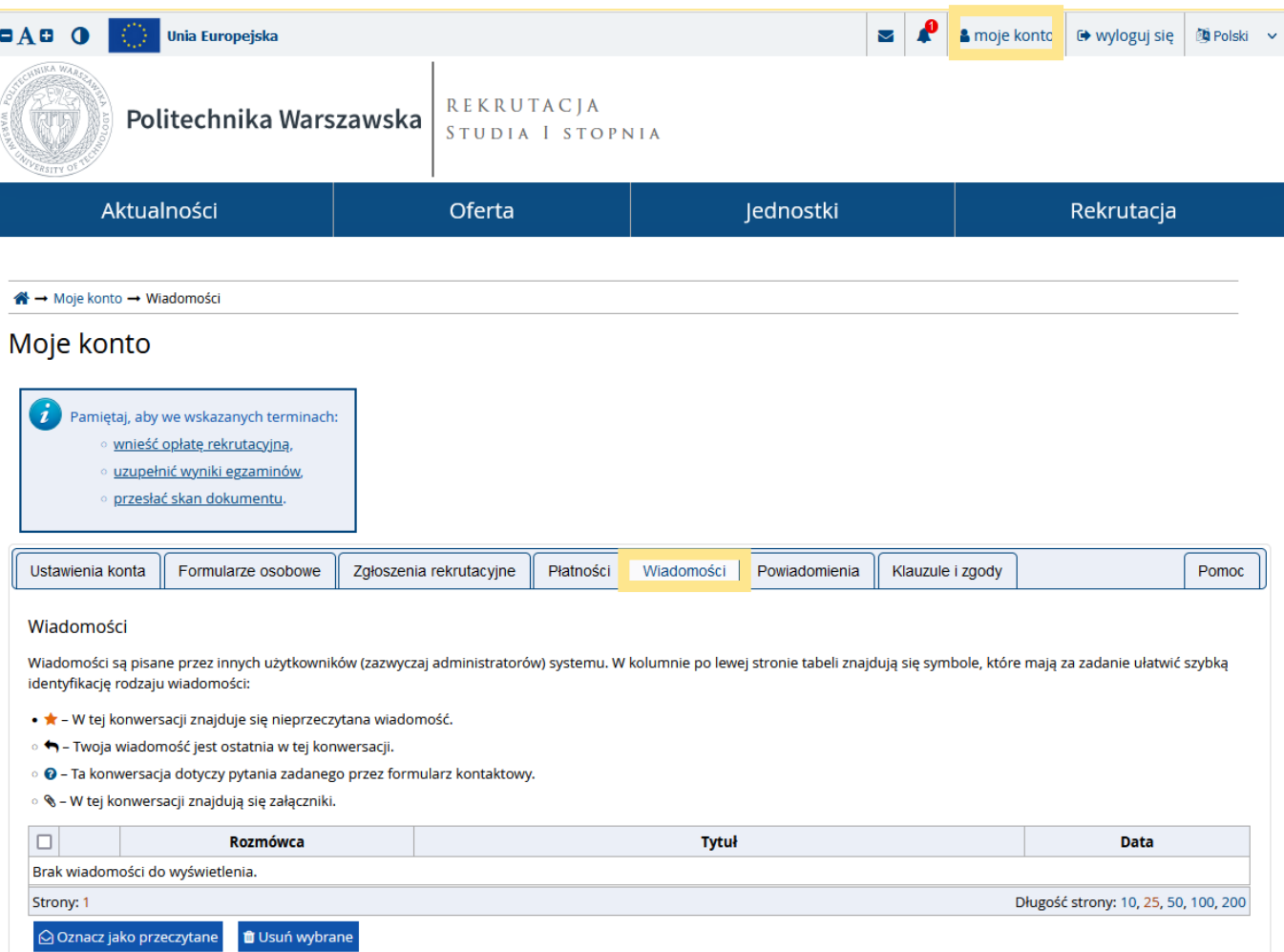

#### 1. W sekcji "Moje konto" wybierz "Wiadomości"

Znajdują się tam odpowiedzi na Twoje ewentualnie zadane pytania

#### POWIADOMIENIA

1. W sekcji "Moje konto" wybierz "Powiadomienia"

Znajdują się tam automatyczne powiadomienia IRK

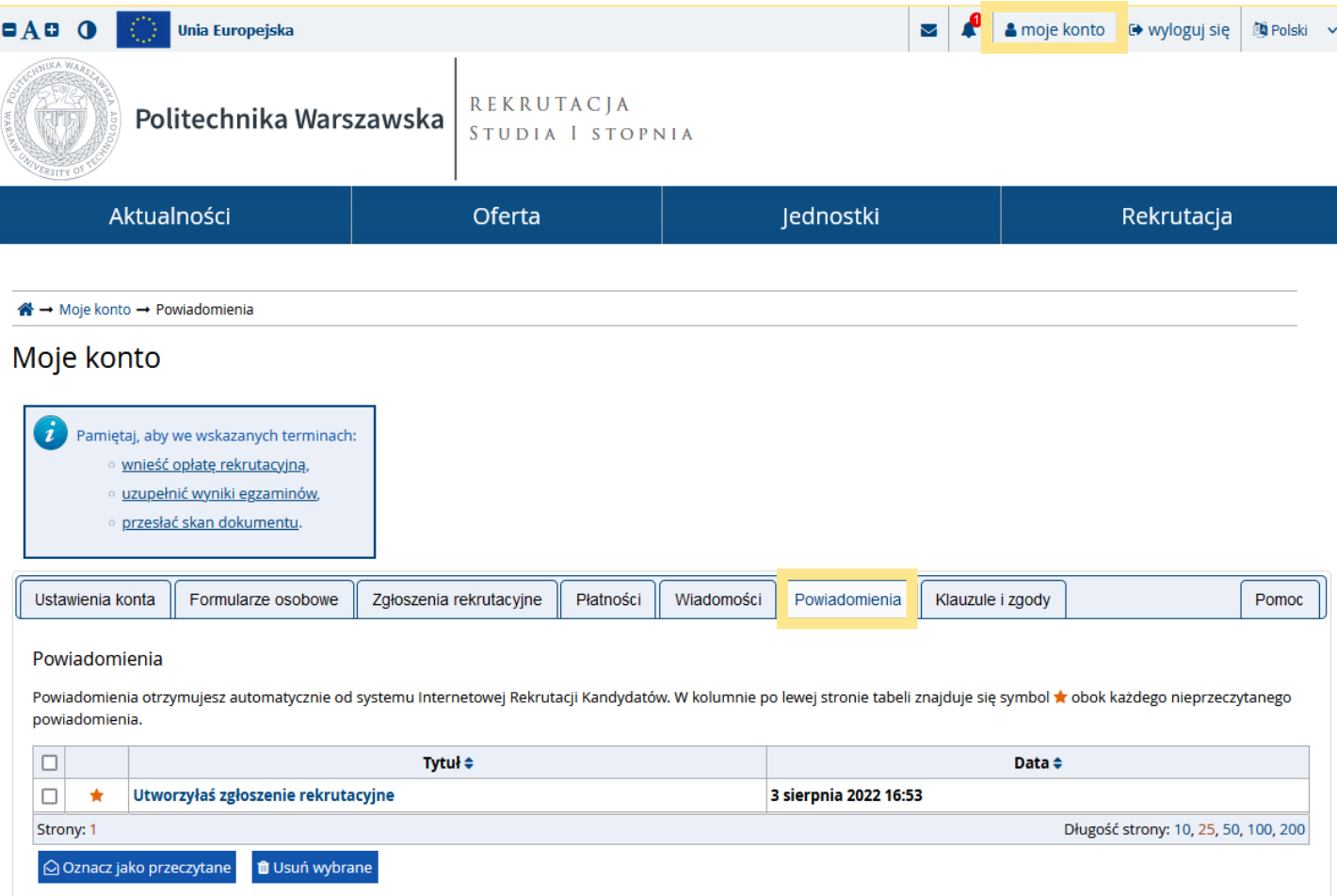

#### KLAUZULE I ZGODY

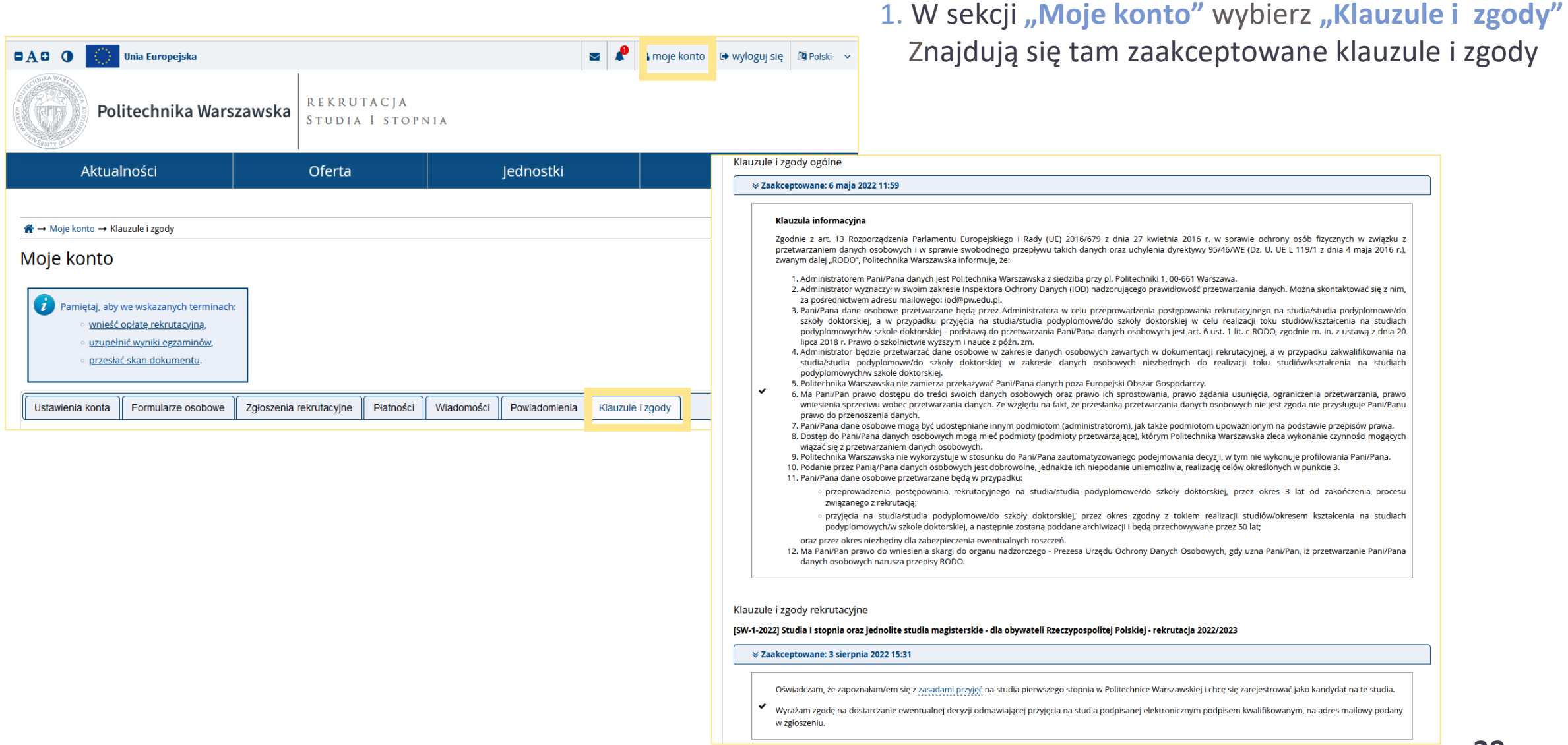

### DECYZJA REKRUTACYJNA

Pamiętaj, aby ustalić priorytety dla swoich zgłoszeń: E Ustal priorytety

[SW-1P-2023Z] Studia I stopnia oraz jednolite studia magisterskie - dla obywateli Rzeczypospolitej Polskiej - rekrutacja na semestr zimowy 2023/2024

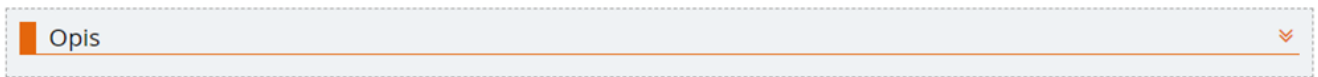

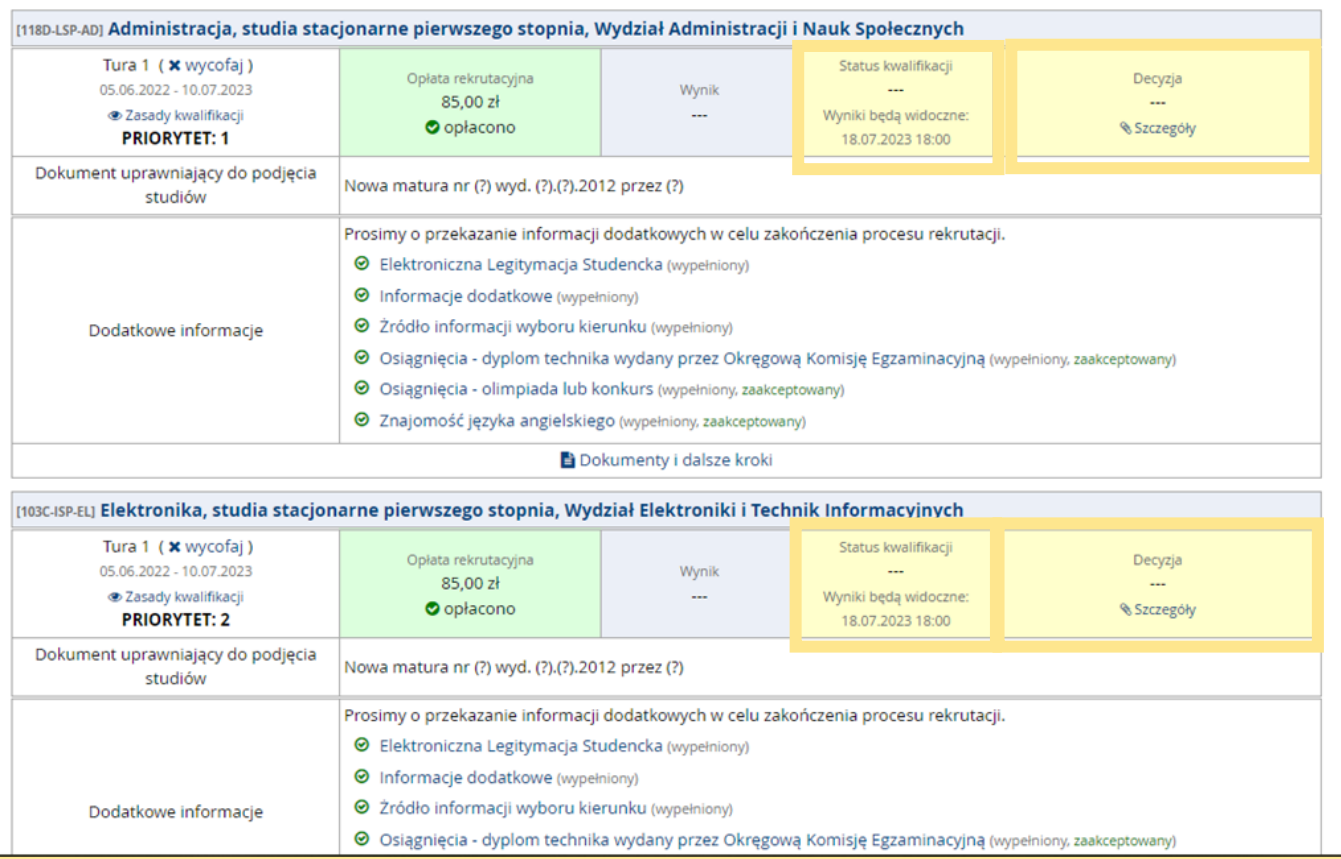

1. Po przeprowadzeniu procedury kwalifikacyjnej w "Zgłoszeniu **rekrutacyjnym"** znajdziesz status kwalifikacji

(otwarta)

semestr zimowy 2023/2024

- 2. Następnie zostanie podjęta decyzja rekrutacyjna
- 3. Kandydaci zakwalifikowani do przyjęcia na studia okazują w wyznaczonym czasie oryginały wymaganych dokumentów